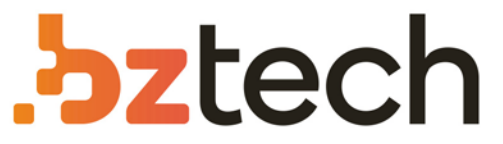

Maior portal de Automação Comercial do Brasil! Encontre o que sua empresa precisa com preços especiais, atendimento especializado, entrega rápida e pagamento facilitado.

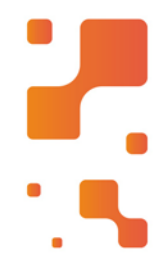

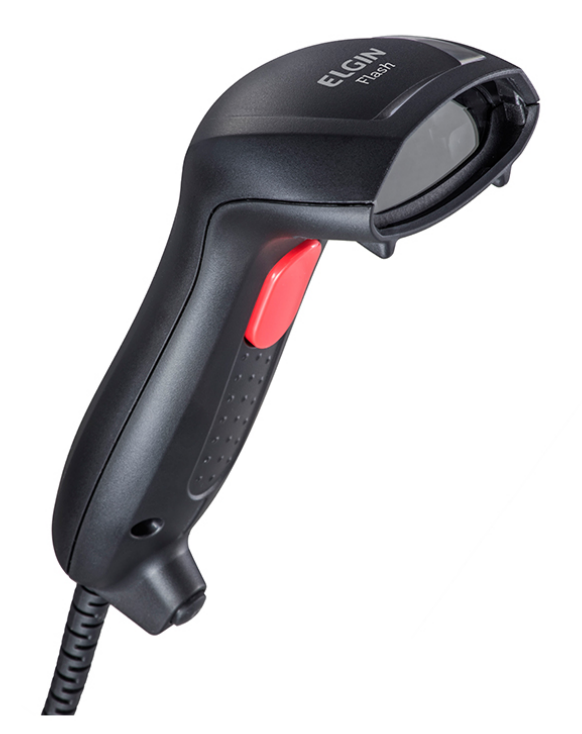

## Leitor Elgin Flash

Desenvolvido para atender com excelência pequenos e médios estabelecimentos comerciais, o Elgin Flash II é leve, ergonômico e eficiente. Com garantia de 3 anos, ele oferece a tranquilidade que os clientes buscam proporcionandoleituras mais rápidas com baixo investimento.

### **[bztech.com.br](https://www.bztech.com.br/)** [7

## MANUAL DO USUÁRIO CÓDIGO DE BARRAS MENU DE PROGRAMAÇÃO

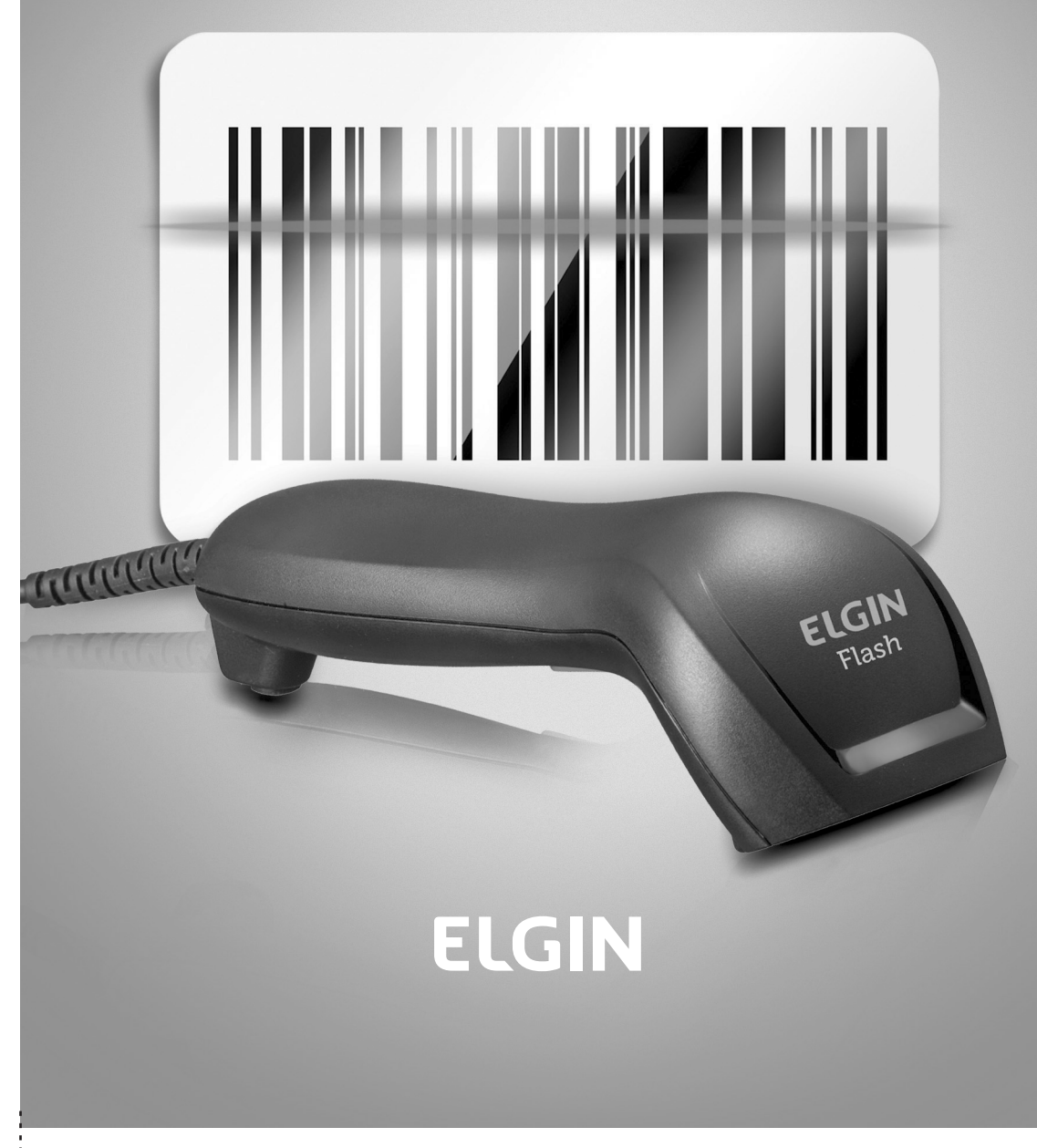

REV. 01/2017

# **ELGIN**

www.elgin.com.br

SAC: 0800-70-35446 | Grande São Paulo: 11 3383-5555

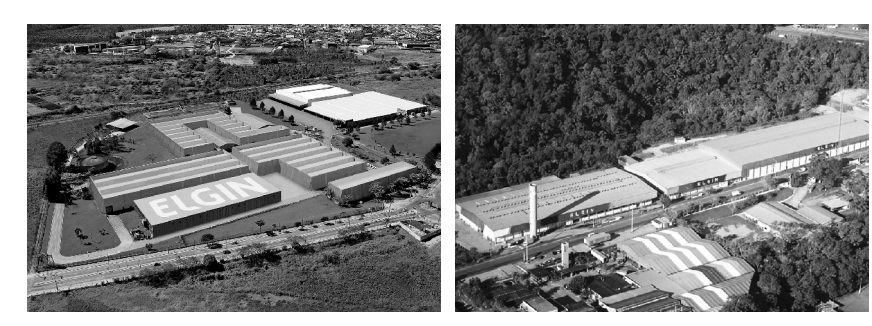

ELGIN SA Mogi das Cruzes - SP

ELGIN SA Manaus - AM

A Elgin, em seus 65 anos de história tornou-se uma marca conhecida por sua qualidade, credibilidade e inovações constantes, sempre com o objetivo de oferecer os melhores produtos aos seus consumidores.

Começando pelo segmento de máquinas de costura, diversificou sua atuação no mercado brasileiro, e hoje conta com uma enorme variedade de produtos para uso comercial e residencial como condicionadores de ar, ferramentas, telefones, calculadoras, fragmentadoras, lâmpadas, informática, cine & foto, pilhas e carregadores, automação comercial, refrigeração e móveis planejados. Sempre com o foco no bem-estar das pessoas e na preservação ambiental, a Elgin procura agregar em suas linhas de produtos, atributos sustentáveis que colaboram com as metas de redução de emissão de poluentes e baixos níveis de consumo de energia.

Esse respeito ao cliente não se faz presente apenas através da qualidade dos produtos oferecidos pela Elgin, mas também pelos serviços de pós-venda, disponibilizados pelo SAC e por mais de 1300 assistências técnicas autorizadas espalhadas pelo Brasil, que garantem a satisfação de seus usuários e reforçam a confiança adquirida ao longo dos anos.

Uma empresa familiar, com capital 100% nacional, possui 2 plantas fabris (1 em Mogi das Cruzes e 1 em Manaus), além de 1 escritório central (em São Paulo)

### DIVISÃO AUTOMAÇÃO COMERCIAL

Soluções em hardwares e softwares para estabelecimentos de todos os portes e segmentos, fornecendo produtos com a mais alta tecnologia: Auto atendimento, Balança, caixa registradora, computadores, Etiquetas eletrônicas, gavetas para PDV, Impressoras não fiscais, Impressoras de etiquetas, Leitores de mão, leitores fixos, PDV, SAT, TEF, Verificadores de preços, Impressoras de etiquetas e muito mais.

### AVISO

O fabricante não será responsável por quaisquer erros técnicos ou editoriais ou omissões aqui contidos; nem por danos incidentais ou consequenciais relacionados ao fornecimento, desempenho ou utilização da publicação.

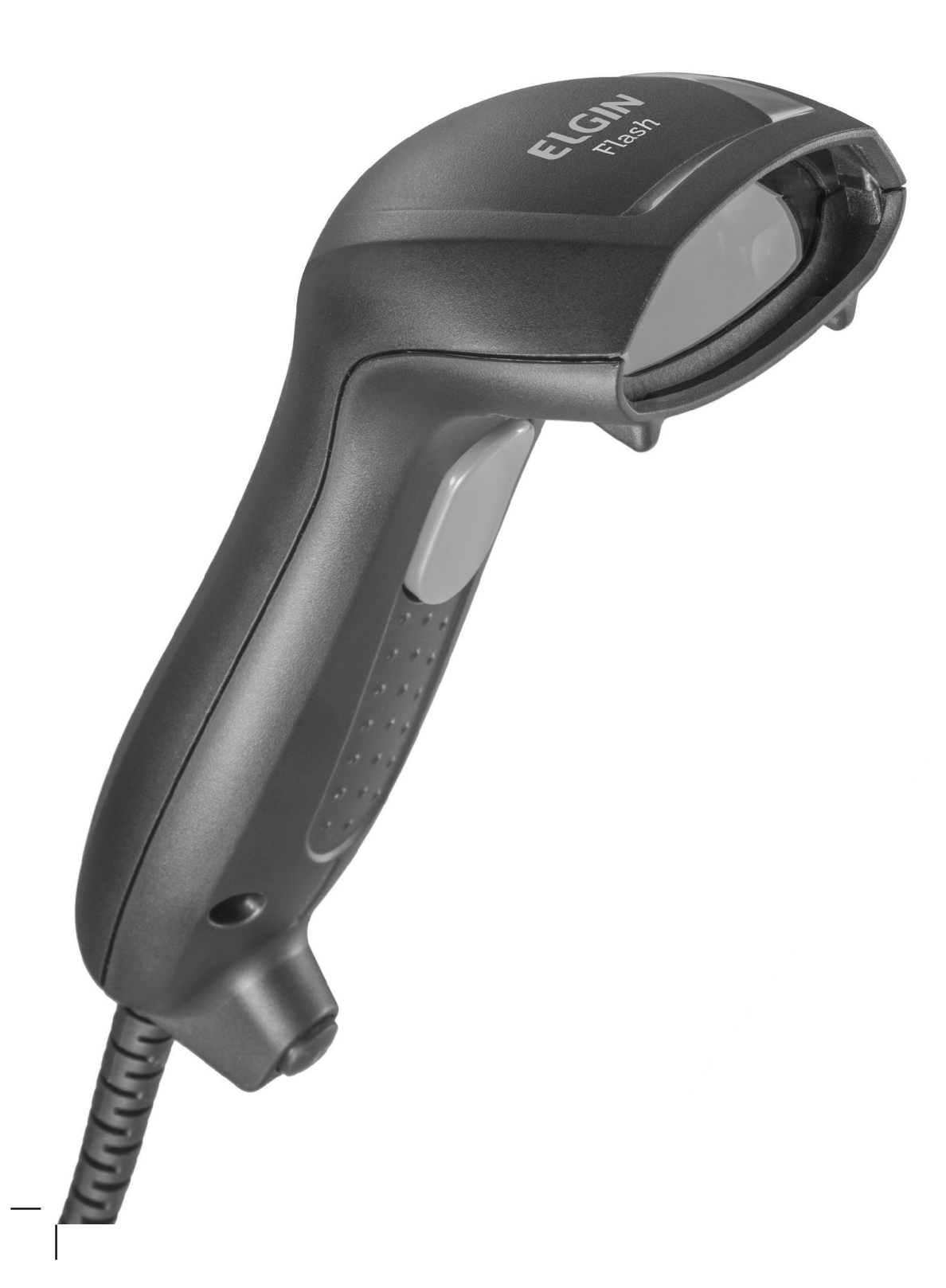

## Aprovação FCC

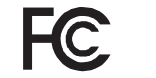

Este dispositivo foi testado de acordo com os procedimentos e em conformidade com a Parte 15 Subparte B das Regras da FCC e mantém todos os requisitos de acordo com a ANSI C63.4 & Regulamentação FCC B Parte 15 e CISPR22 Classe B.

## Padrões CE (E

A marca CE aqui mostrada indica que o produto foi estado de acordo com os procedimentos dispostos na Diretiva do Conselho Europeu 2004/108/EC e está em conformidade com o Padrão Europeu EN55022:2006:Class B, EN 55024:1998+A1:2001+A2:2003, IEC61000-3-2:2006, IEC61000-3-3:1995+A1:2005, IEC61000-4-2:2001, IEC61000-4-3:2006, IEC61000-4-4:2004, IEC61000-4-5:2006, IEC61000-4-6:2001, IEC61000-4-8:2001, IEC61000-4-11:2004.

### LEGISLAÇÃO E SÍMBOLO WEEE

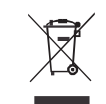

Esta marca indicada no produto ou em sua literatura indica que o produto não deverá ser eliminado com outros resíduos domésticos no fim de sua vida útil. Para evitar possíveis danos ao meio ambiente ou saúde humana causados por eliminação não controlada de resíduos, separe este e outros tipos de resíduos e recicle-os de forma responsável, a fim de promover a reutilização sustentável de recursos materiais. Usuários domésticos devem entrar em contato com o varejista do qual o produto foi adquirido ou o escritório do governo local para obter detalhes sobre onde e como realizar reciclagem segura. Usuários empresariais devem entrar em contato com os fornecedores e verificar os termos e condições da compra.

### ÍNDICE

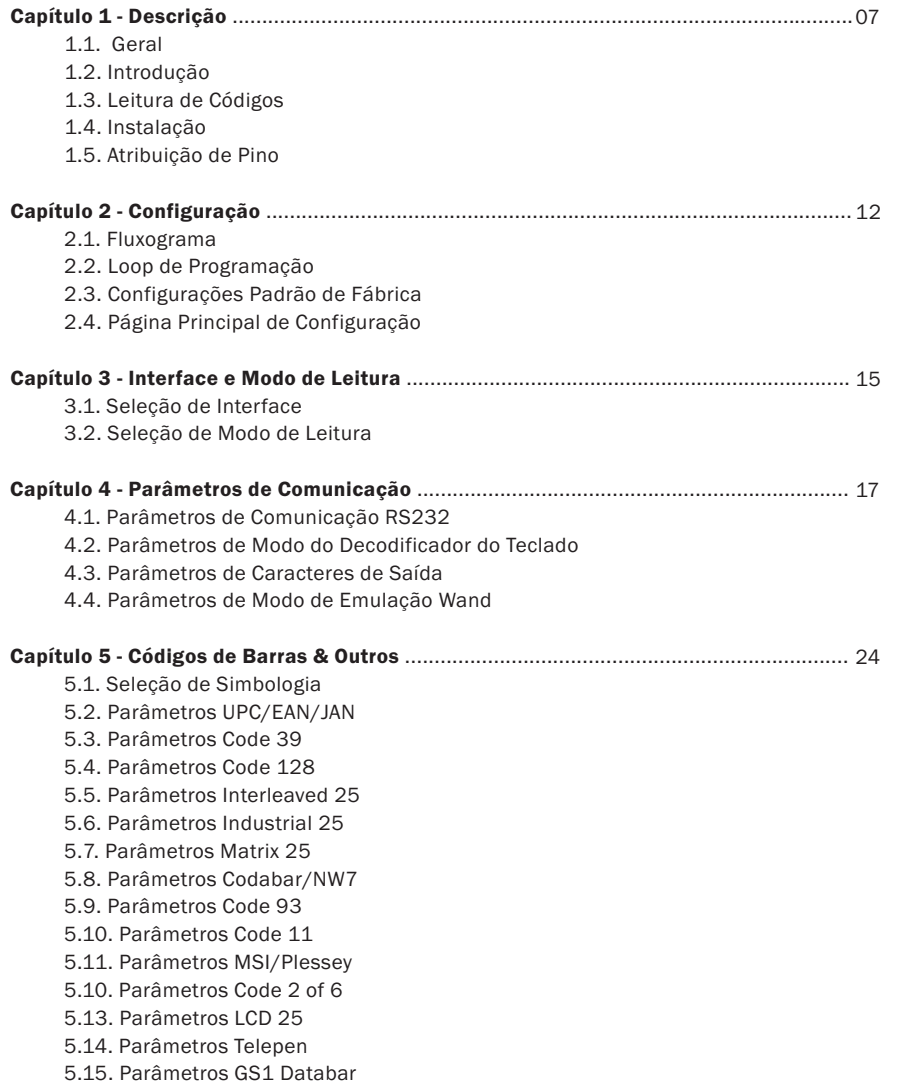

÷

 $\mathbf{u}$  $\sim$ 

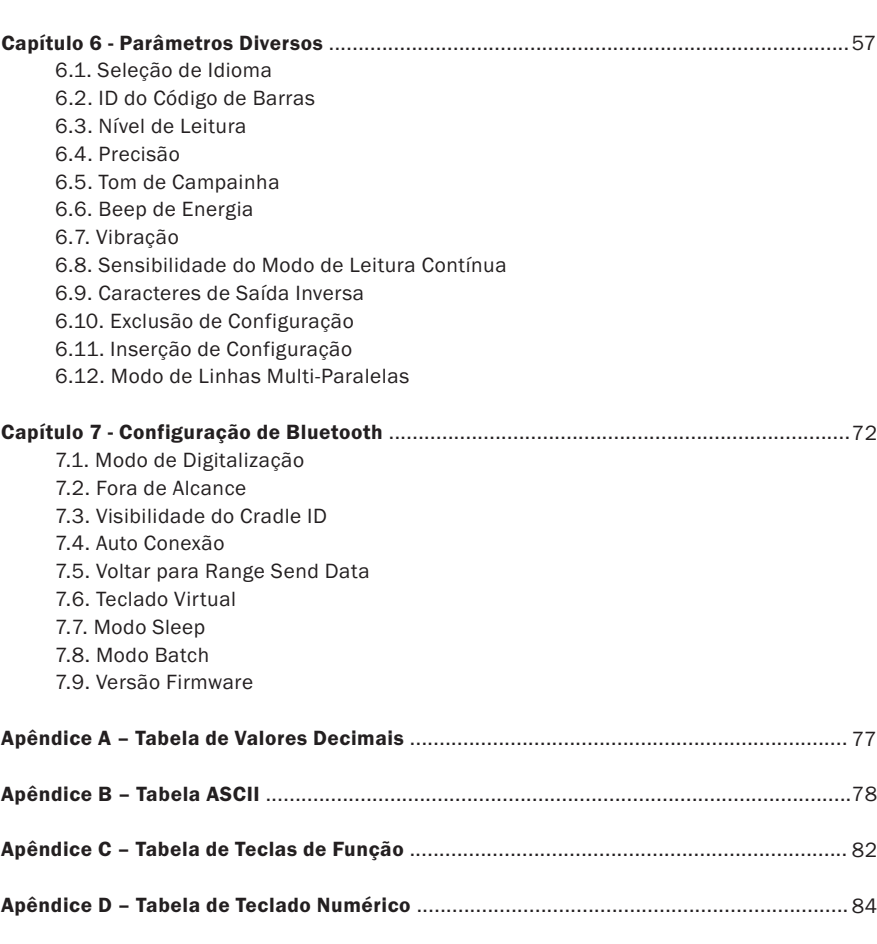

### CAPÍTULO 1 – DESCRIÇÃO

### 1.1. Geral

Obrigado por adquirir este scanner de código de barras de imagem linear. As funções intuitivas facilitam a operação e acomodação da variedade do ambiente. Além de oferecer aos usuários a solução de melhor custo benefício do mercado. O scanner é ideal e definitivamente a melhor escolha para qualquer ambiente de varejo e logística.

### 1.2. Introdução

O decodificador é um equipamento avançado e versátil para sistemas de códigos de barras, suportando uma variedade de tipos de códigos de barras, dispositivos de leitura e interfaces computacionais. O leitor discrimina aproximadamente vinte simbologias diferentes automaticamente.

Este menu oferece uma forma fácil de configurar as opções de decodificação e seleções de interface ao digitalizar os códigos de barra listados no menu.

### 1.3. Leitura de Códigos

O scanner suporta os seguintes tipos de códigos de barras: UPC/EAN/JAN, Code 39, Code 39 Full ASCII, Code 128, Interleave 25, Industrial 25, Matrix 25, Codabar/NW7, Code 11, MSI/Plessey, Code 93, China Post, Code32/Italian Pharmacy, Code 26, LCD 25, Telepen, GS1 Databar, e outros disponíveis mediante solicitação.

### 1.4. Instalação

### Desembalagem -

Remova o scanner da embalagem e verifique se há danos. Se o scanner tiver sido danificado em trânsito, entre em contato com o fornecedor imediatamente. Certifique-se de manter os materiais de embalagem com todos os acessórios contidos na embalagem para o serviço de devolução.

### Conexão do scanner -

Decodificador do teclado/RS-232C/USB: Conecte o conector RS-45 macho de 10 pinos à parte inferior do scanner, o que fará um som de "click" quando a conexão for realizada.

### Fonte de alimentação para o scanner RS-232C -

Há 3 formas de fornecer energia: adaptador de alimentação +5V externo, cabo de energia opcional (KBDC), que toma energia do emulador KB ou energia de +5V proveniente do pino 9 do host.

### Instalação do scanner ao Sistema Host -

- 1. Desligue o sistema host.
- 2. Conecte a energia, se necessário.
- 3. Conecte a porta adequada no sistema host.
- 4. Ligue o sistema host.

### Cabo de comutação -

Antes de remover o cabo do scanner, recomenda-se desligar a energia do sistema host e desconectar a fonte de alimentação da unidade.

1. Encontre a "perfuração de pino" pequena na parte inferior da unidade.

2. Utilize um clipe de papel torcido e insira a ponta no orifício.

3. Ao ouvir um "clique", mova cuidadosamente o alívio de tensão do cabo e ele deslizará para fora do scanner.

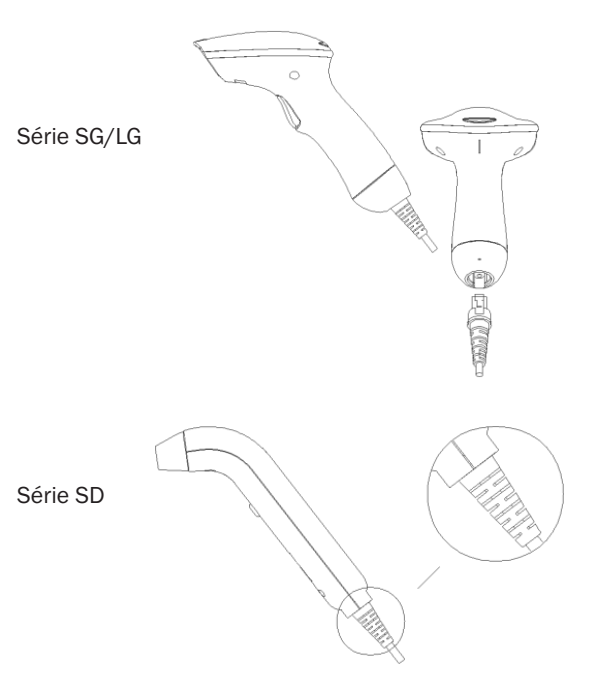

### 1.5. Atribuição de Pino

A> Porta de Entrada para Mini Decoder DB 9 Macho Wand / CCD /

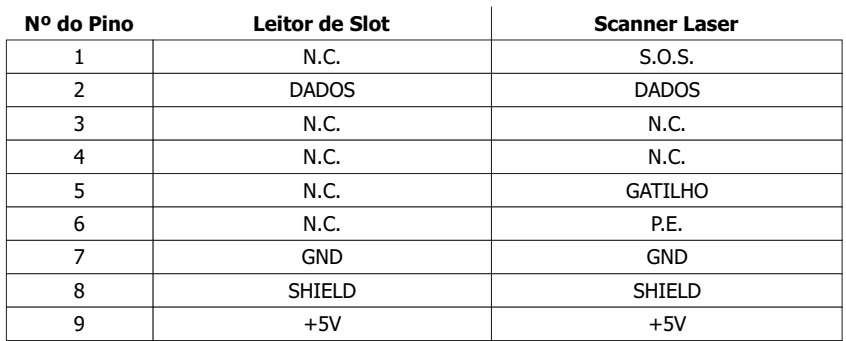

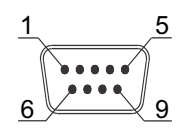

B> Porta de Saída 1. Saída do Teclado do PC DIN 5 MACHO DIN 5 FEMEA

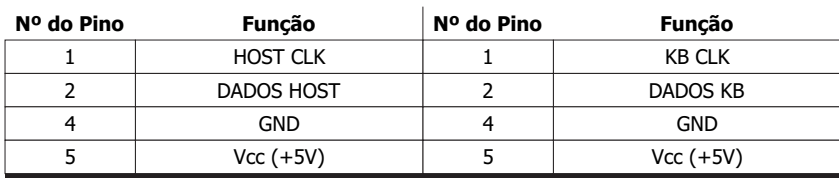

 $1/2$   $3$ <u>4≪• ≸5</u> 

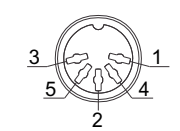

MiniDIN 6 MACHO MiniDIN 6 FÊMEA

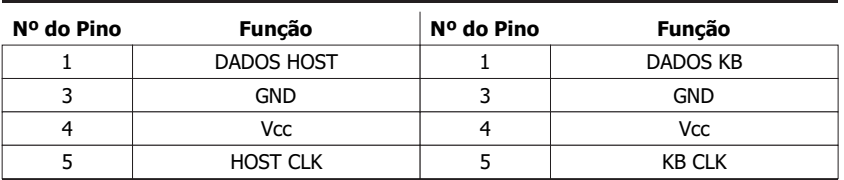

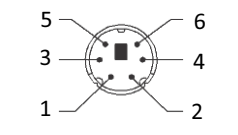

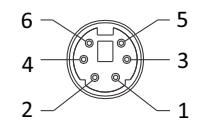

2.RS-232 Output DB 9 Female

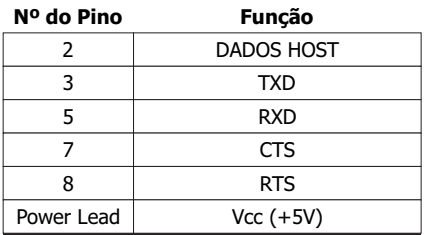

 $\ominus$ 

2.WAND Emulation Output DB 9 Female

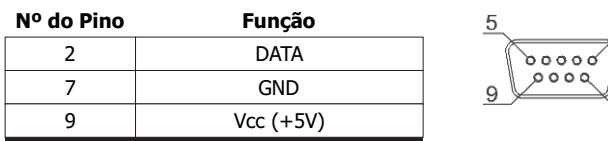

### CAPÍTULO 2 – CONFIGURAÇÃO

### 2.1. Fluxograma

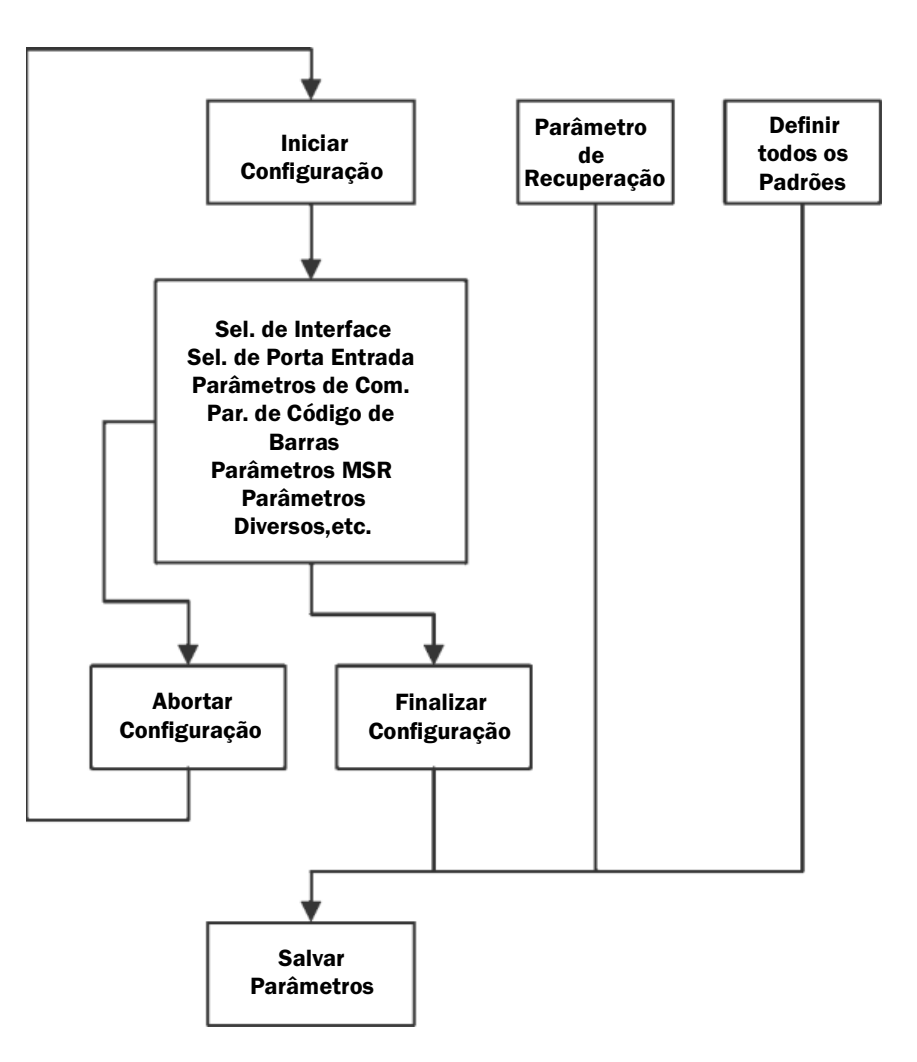

4. Interface ADB

MiniDIN 4 FÊMEA

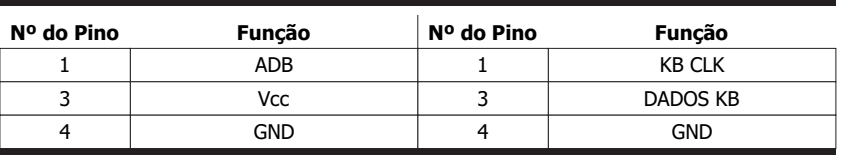

 $\bigoplus_{1}^{3}$ 

5. Interface NEC 9801

MiniDIN 8 MACHO MiniDIN 8 FÊMEA

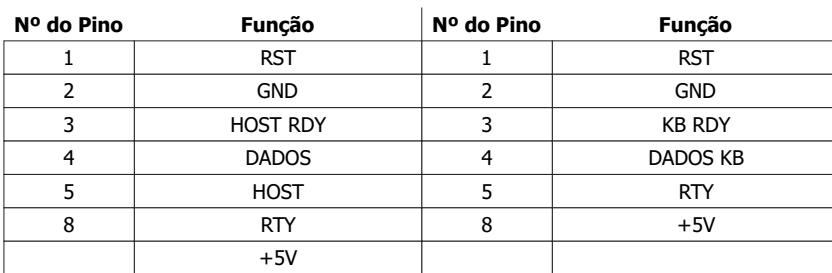

6 7 8  $3 + 17 + 5$ 1  $\rightarrow$  2 4

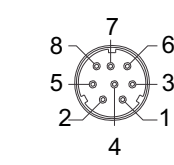

 $11$ 

### 2.2. Loop de Programação

O procedimento de parâmetros de programação é mostrado no fluxograma. Basicamente, é implementado por:

1.Leitura de "Iniciar Configuração"

2.Leitura de todos os códigos de barra necessários para parâmetros que atendam aplicações.

3.Leitura de "Finalizar Configuração" para finalizar a programação.

4.Para salvar os parâmetros permanentemente, leia "Salvar Parâmetros".

5.Para voltar para as configurações padrão, leia "Definir todos os Padrões".

### 2.3. Configurações Padrão de Fábrica

As configurações padrão de fábrica são mostradas com <> e em negrito nas seções seguintes. Faça as suas próprias configurações seguindo os procedimentos deste manual. Para salvar as configurações permanentemente, leia o código de barras de "Salvar Parâmetros" na "Página Principal de Configurações". Caso contrário, as configurações serão perdidas após o decodificador ser desligado e todas as configurações voltarão às configurações previamente salvas.

Ao ler os códigos de barras "Configurar todos como Padrão", as configurações voltarão a ser as configurações padrão de fábrica.

### 2.4. Página Principal de Configuração

Salvar Parâmetros

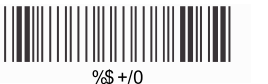

Parâmetros de Recuperação Armazenados

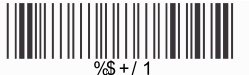

Definir todos os Padrões

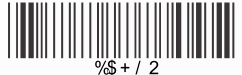

Iniciar Configuração

Fim da Configuração

Abortar Configuração

Informações de Versão

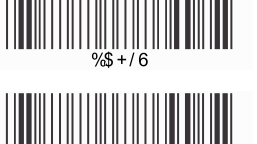

Salvar Parâmetros - Os parâmetros serão salvos permanentemente.

Parâmetros de Recuperação Armazenados - Substitua os parâmetros atual pelos parâmetros salvos da última vez.

Definir todos os Padrões - Definir todos os parâmetros como configurações padrão de fábrica.

Abortar Configuração - Encerrar o procedimento de programação atual.

Informações de Versão - Mostrar a versão e o código de data do decodificador.

### CAPÍTULO 3 – INTERFACE E MODO DE LEITURA

### 3.1. Seleção de Interface

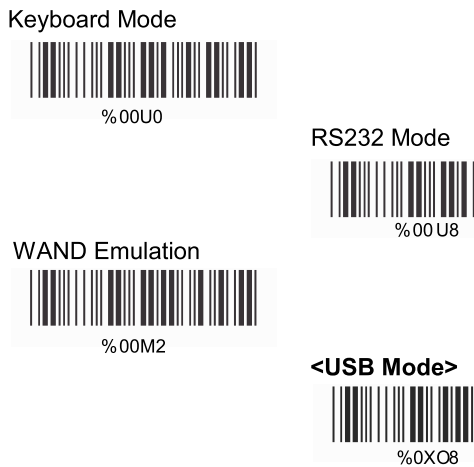

WWW

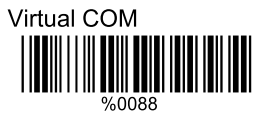

### 3.2. Seleção de Modo de Leitura

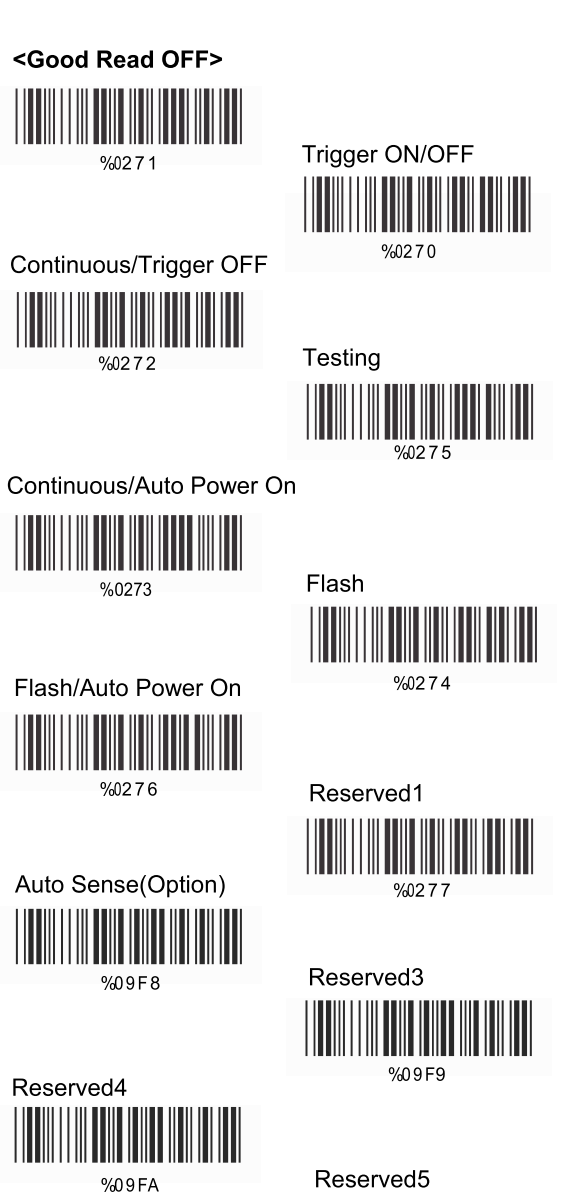

 $15$ 

%09FB

### CAPÍTULO 4 – PARÂMETROS DE COMUNICAÇÃO

4.1. Parâmetros de Comunicação Rs232 Configurar Taxa de Transmissão

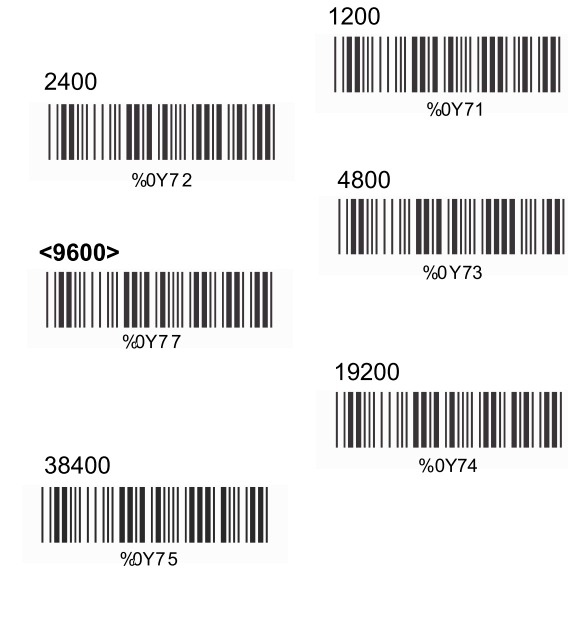

### B> Configurar Bits de Dados

7 Data Bits %0Y80

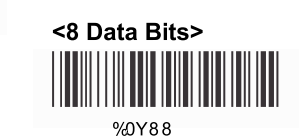

### C> Configurar Bits de Paragem

 $<$ 1 Bit $>$ %0YO8

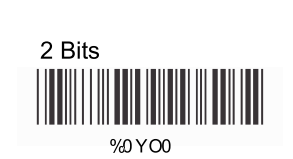

### D> Configurar Verificação de Paridade

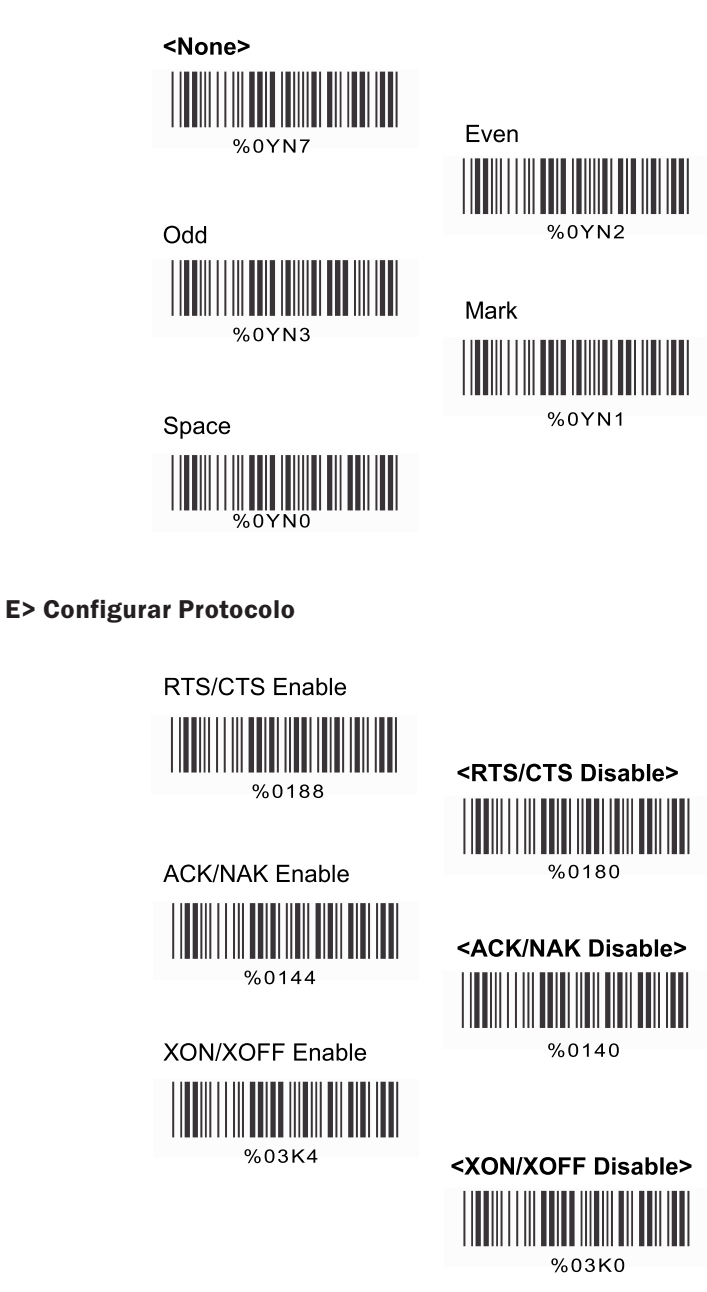

4.2. Parâmetros de Modo do Decodificador do Teclado

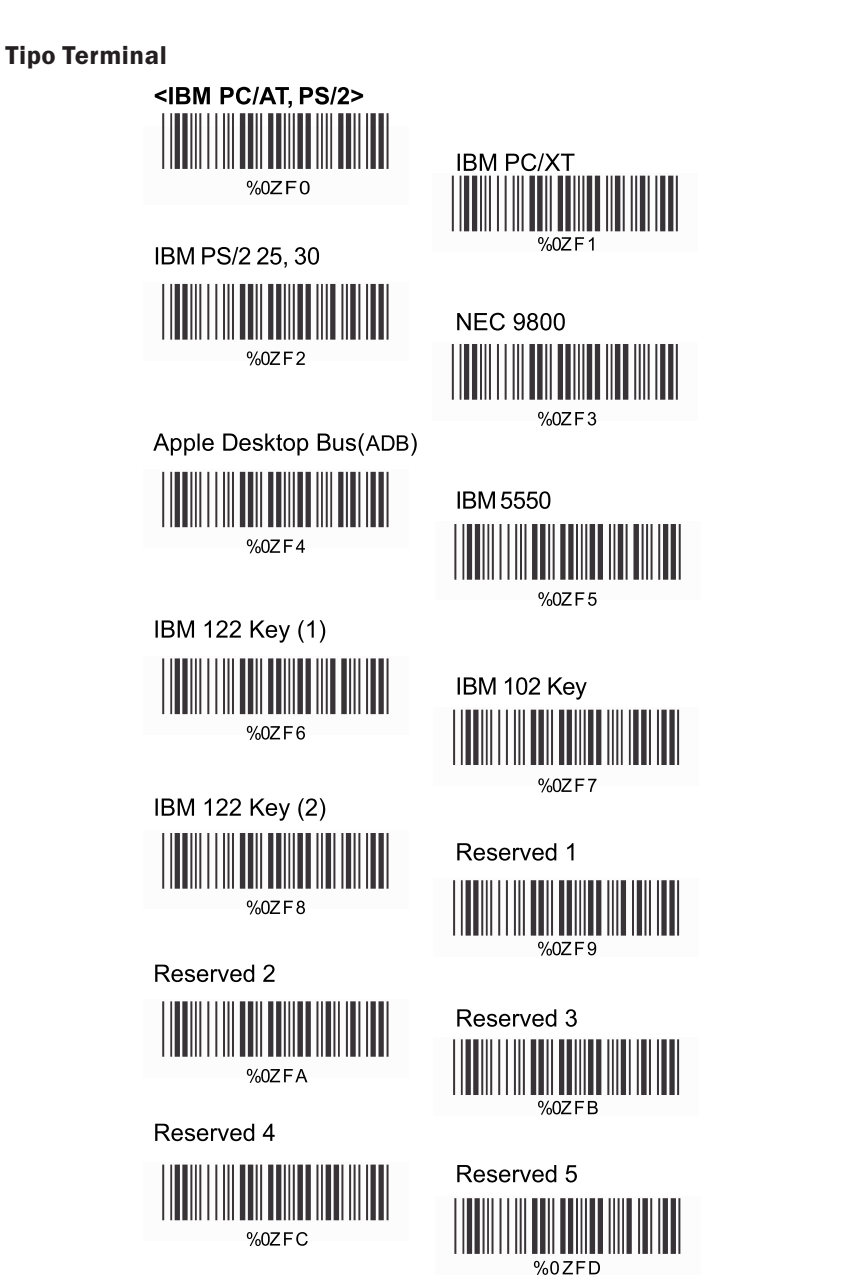

### B> Maiúsculas/Minúsculas

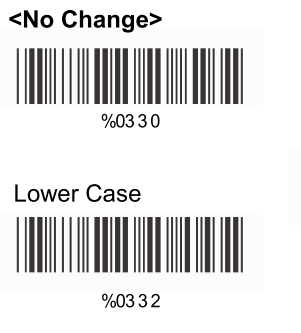

## **Upper Case**

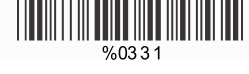

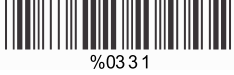

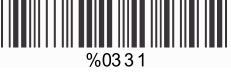

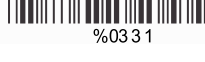

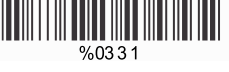

### C> Detecção de Caps Lock

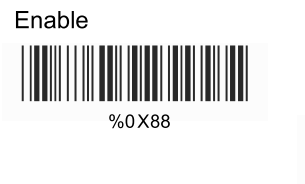

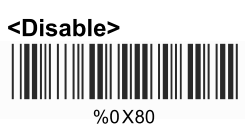

D> Enviar Caractere pelo Método ALT

Enable

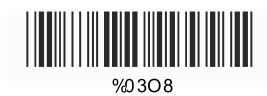

<Disable>

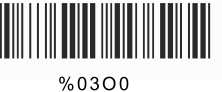

### E> Selecionar Teclado Numérico

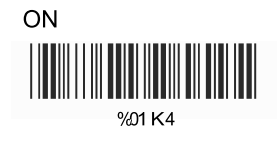

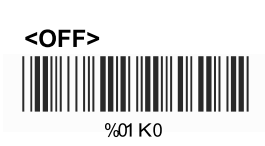

### 4.3. Parâmetros de Caracteres de Saída

### A> Selecionar Terminador

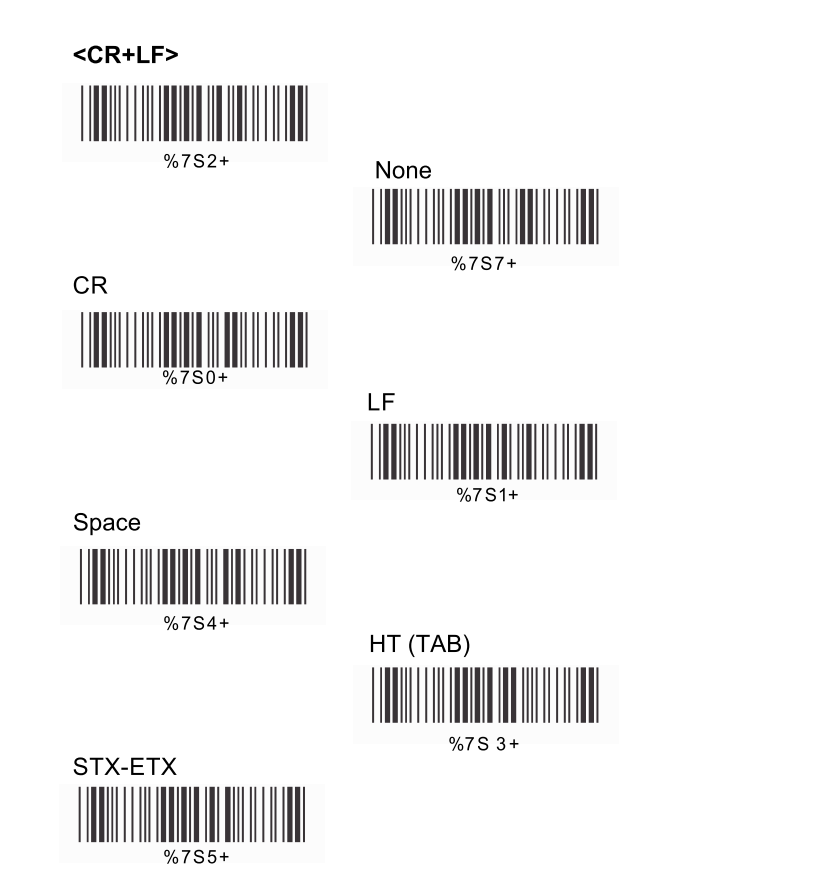

% 0070  $5<sub>ms</sub>$  $\frac{1}{2}$   $\frac{1}{2}$   $10 \text{ ms}$  $\frac{1}{20}$  % 0072 25 ms 50 ms ║║ %0074 100 ms III 200 ms % 0076 300 ms %0077

 $<sub>0</sub>$  ms></sub>

t

 $\frac{1}{2}$ 

### 4.4. Parâmetros de Modo de Emulação Wand

Representação de Nível TTL

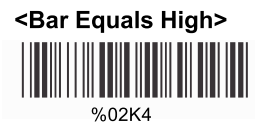

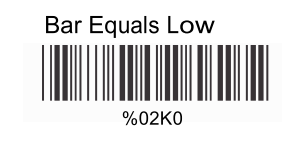

### B> Seleção de Velocidade de Leitura

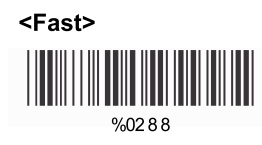

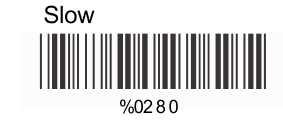

C> Seleção de Formato de Saída

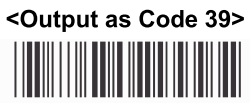

%0208

Output as Code 39 **Full ASCII** 

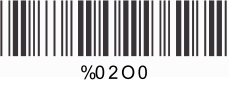

Output as Original Code Format

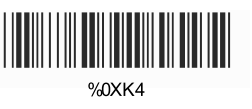

### CAPÍTULO 5 – CÓDIGOS DE BARRAS & OUTROS

5.1. Seleção de Simbologia

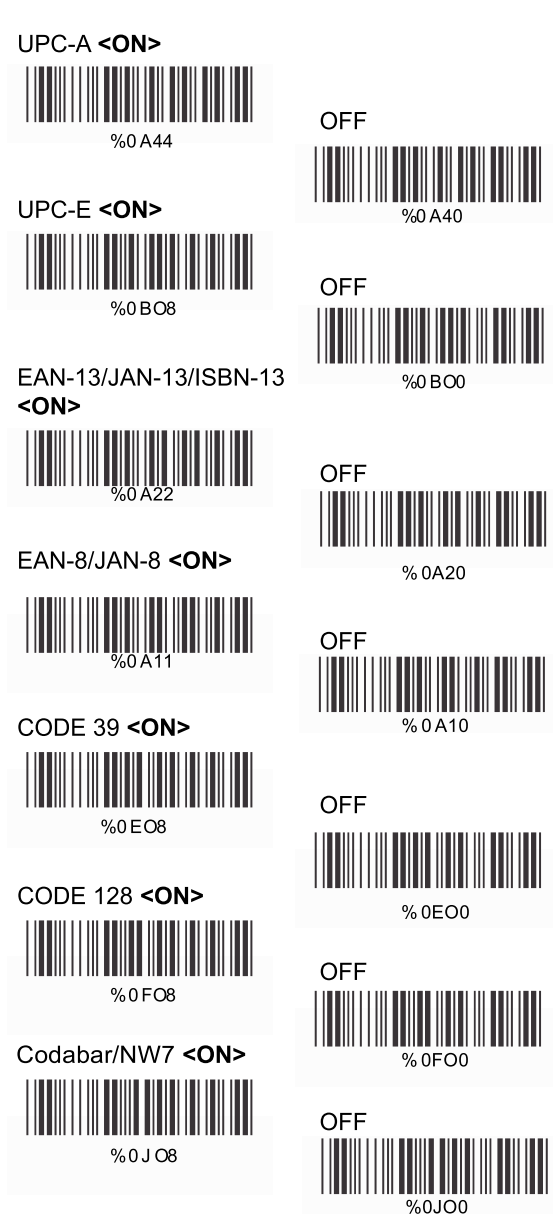

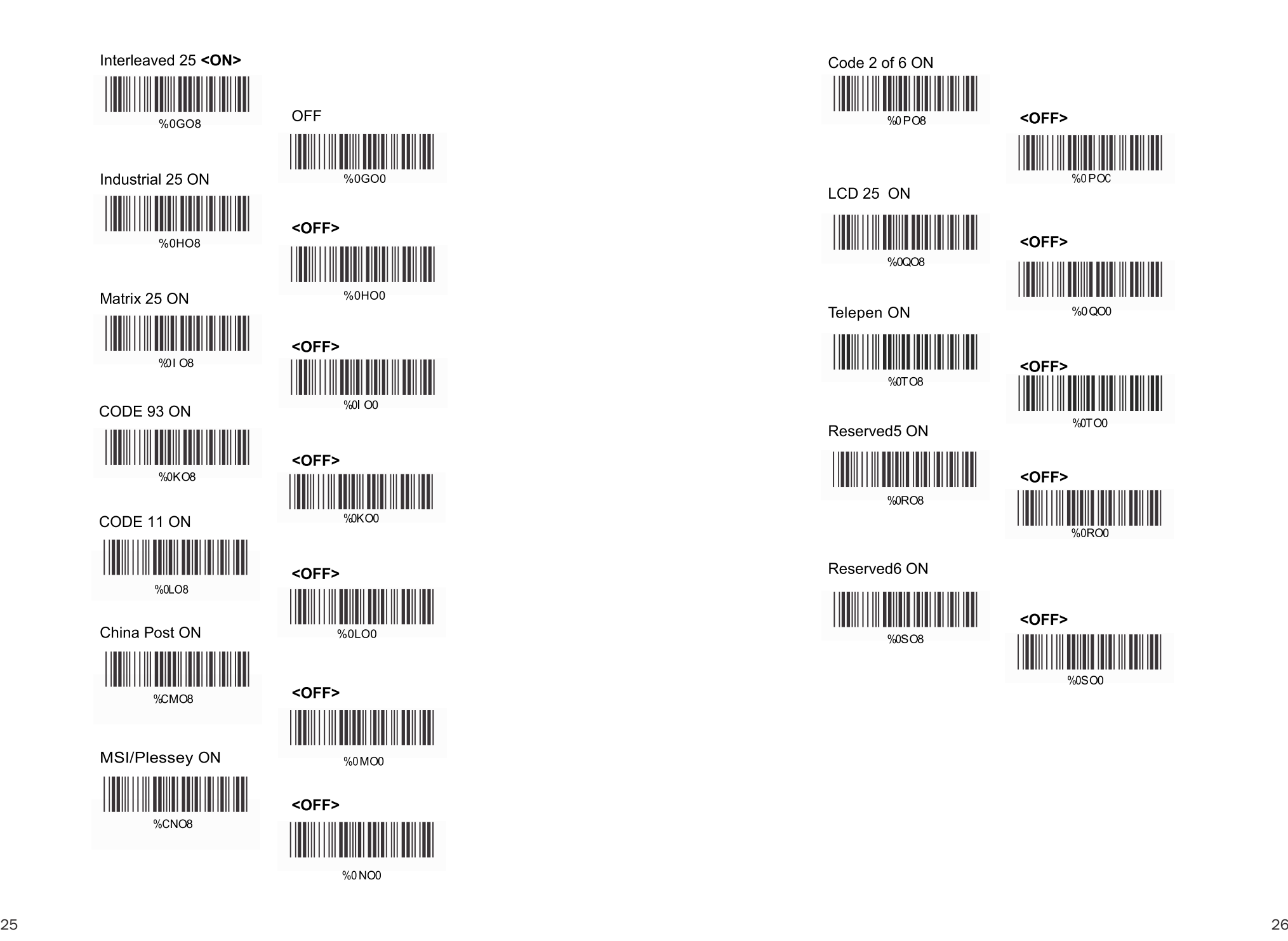

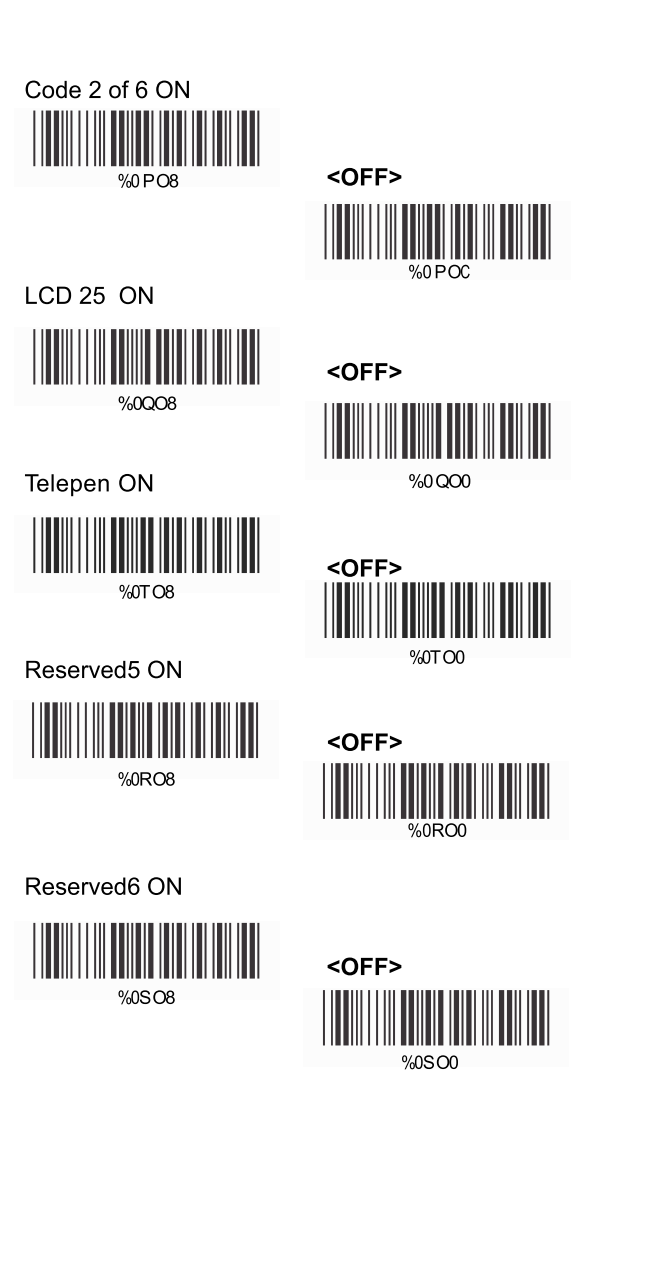

GS1 Databar-Omnidirectional ON

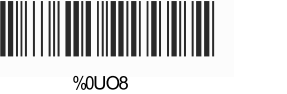

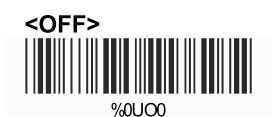

GS1 Databar-Limited ON

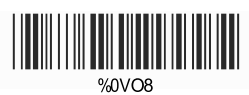

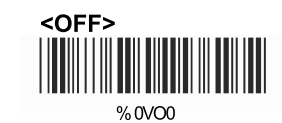

GS1 Databar-Expanded ON

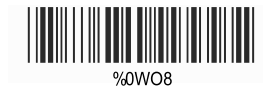

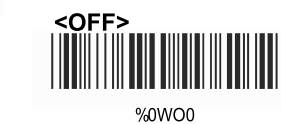

Select All Barcodes

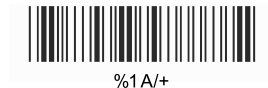

### 5.2. Parâmetros UPC/EAN/JAN

Tipo de Leitura

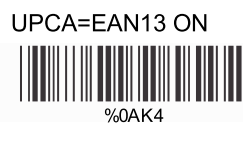

ISBN-10 Enable

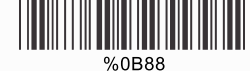

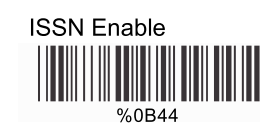

Decode with Supplement <u>HIIIIIIIIII</u>

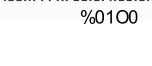

Expand UPC-E Enable

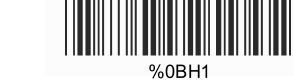

EAN8=EAN13 Enable

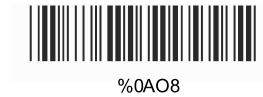

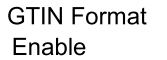

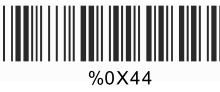

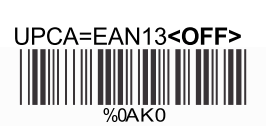

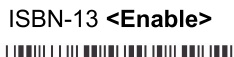

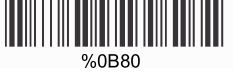

**ISSN <Disable>**  $%0B40$ 

<Auto discriminate Supplemental>

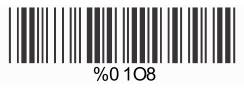

Expand UPC-E <Disable>

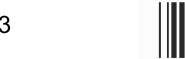

%0BH0

> EAN8=EAN13 <Disable>

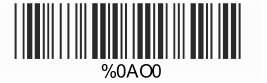

**GTIN Format** <Disable>

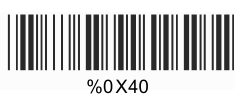

### B> Configuração Suplementar

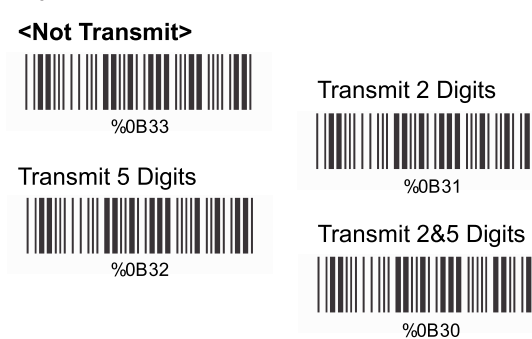

### C> Transmissão de Dígito de Verificação

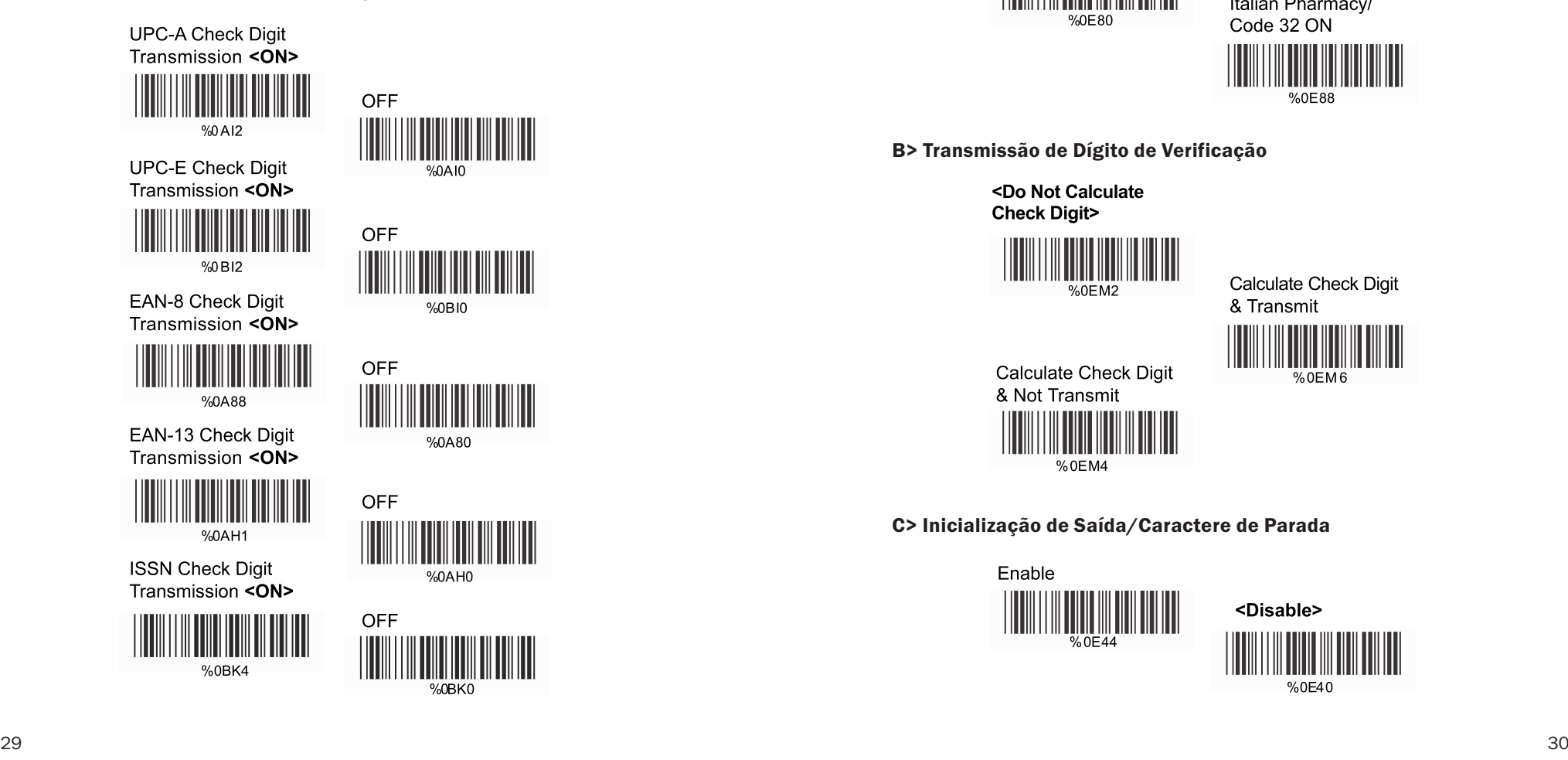

### 5.3. Parâmetros Code 39

### Tipo de Código

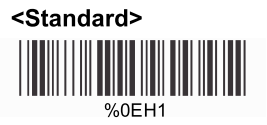

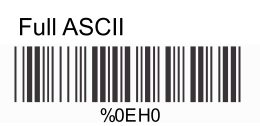

Italian Pharmacy/Code 32

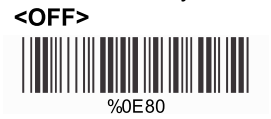

Italian Pharmacy/ Code 32 ON

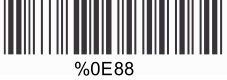

B> Transmissão de Dígito de Verificação

<Do Not Calculate **Check Digit>** 

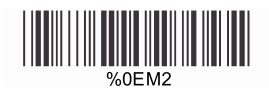

Calculate Check Digit & Transmit

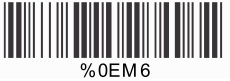

Calculate Check Digit & Not Transmit

%0EM4

C> Inicialização de Saída/Caractere de Parada

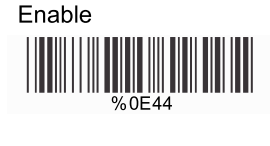

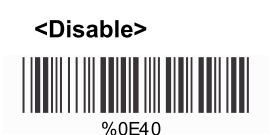

### D> Decodificar Asterisco

Enable < Disable>  $%OE22$ 

### E> Configurar Comprimento do Código

Para configurar o comprimento fixo:

1. Leia "Iniciar" para o conjunto desejado.

2. Vá para a Tabela de Valores Decimais no Apêndice A. Leia o(s) código(s) de barras que represente(m) o comprimento a ser lido. 3. Leia "Completo" para o conjunto desejado.

Repita os passos 1 -3 para comprimentos adicionais.

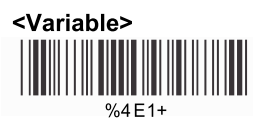

Fixar Comprimento (2 Conjuntos Disponíveis)

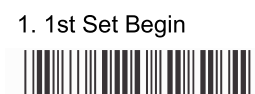

 $%4E00$ 

2. Decimal Value (Appendix A)

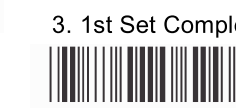

1. 2nd Set Begin

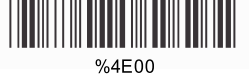

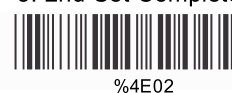

Minimum Length 1. Begin

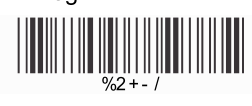

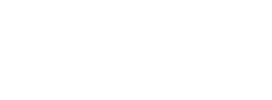

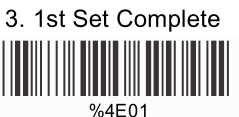

2. Decimal Value (Appendix A)

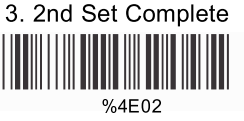

2. Decimal Value (Appendix A) 3. Complete

 $%2C0+$ 

### 5.4. Parâmetros Code 128

A> Tipo de Leitura

UCC/EAN-128 Enable

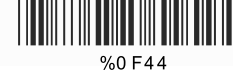

Enable ']C1' Code Format

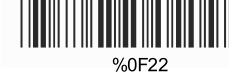

Enable Code128 Group Separators(GS)

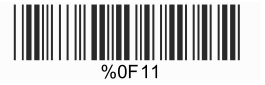

<Disable Code128 **Group Separators(GS)>** 

%0F20

<UCC/EAN-128 Disable>

<Disable']C1'Code

Format>

%0F10

B> Verificar Transmissão de Dígitos

Do Not Calculate **Check Digit** 

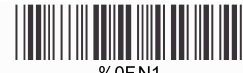

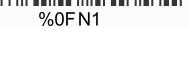

<Calculate Check Digit & Not Transmit>

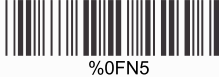

Do Not Calculate Check Digit & Transmit

%0FN7

Calculate Check

Digit & Transmit

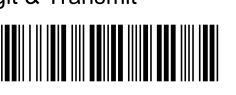

### C> Acrescentar FNC2

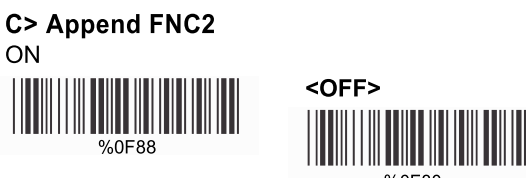

### D> Configurar Comprimento de Código

Para configurar o comprimento fixo:

1. Leia "Iniciar" para o conjunto desejado.

2. Vá para a Tabela de Valores Decimais no Apêndice A. Leia o(s) código(s) de barras que represente(m) o comprimento a ser lido. 3. Leia "Completo" para o conjunto desejado.

Repita os passos 1 -3 para comprimentos adicionais.

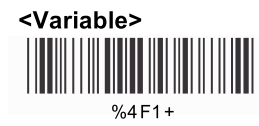

### Fixar Comprimento (2 Conjuntos Disponíveis)

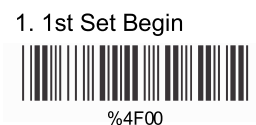

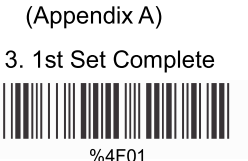

2. Decimal Value

1. 2nd Set Begin

Minimum Length

1. Begin

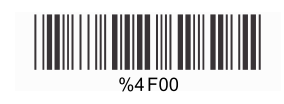

 $%2 + - 1$ 

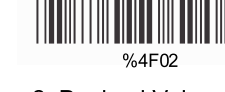

2. Decimal Value (Appendix A) 3. 2nd Set Complete

2. Decimal Value (Appendix A)

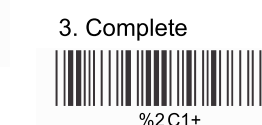

### 5.5. Parâmetros Interleaved 25

A> Transmissão de Dígito de Verificação

<Do Not Calculate **Check Digit>** 

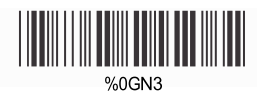

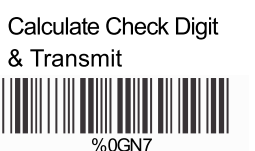

Calculate Check Digit & Not Transmit

%0GN5

### B> Configurar Número de Caracteres

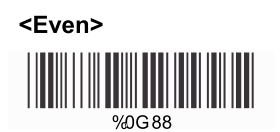

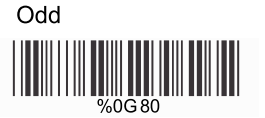

### C> Código Bancário Brasileiro

### <Disable>

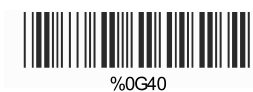

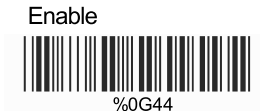

### D> Configurar Comprimento de Código

Para configurar o comprimento fixo: 1. Leia "Iniciar" para o conjunto desejado. 2. Vá para a Tabela de Valores Decimais no Apêndice A. Leia o(s) código(s) de barras que represente(m) o comprimento a ser lido. 3. Leia "Completo" para o conjunto desejado.

Repita os passos 1 -3 para comprimentos adicionais.

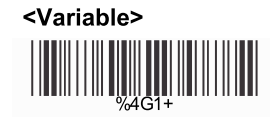

Fixar Comprimento (2 Conjuntos Disponíveis)

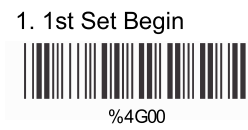

2. Decimal Value (Appendix A)

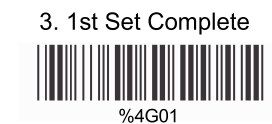

2. Decimal Value

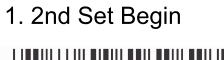

%4G00

(Appendix A)

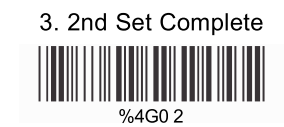

2. Decimal Value (Appendix A)

% 2C2 +

Minimum Length

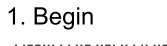

 $\frac{9}{2}$  + - /

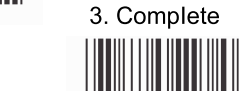

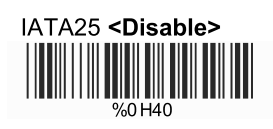

### B> Transmissão de Dígito de Verificação

------ ----<br>%0H44

5.6. Parâmetros Industrial 25

IATA25 Enable

A> Tipo de Leitura

<Do Not Calculate **Check Digit>** 

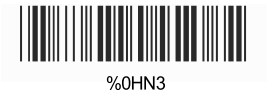

Calculate Check Digit & Transmit

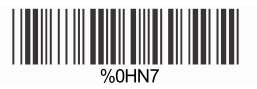

**Calculate Check Digit** & Not Transmit

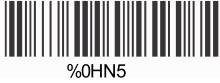

### C> Configurar Comprimento de Código

Para configurar o comprimento fixo:

1. Leia "Iniciar" para o conjunto desejado.

2. Vá para a Tabela de Valores Decimais no Apêndice A. Leia o(s) código(s) de barras que represente(m) o comprimento a ser lido. 3. Leia "Completo" para o conjunto desejado.

Repita os passos 1 -3 para comprimentos adicionais.

<Variable>

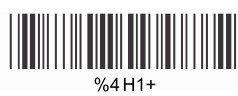

Fixar Comprimento (2 Conjuntos Disponíveis)

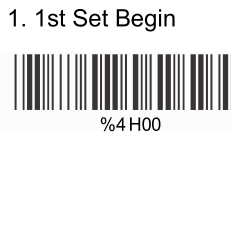

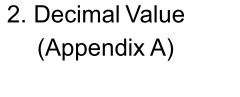

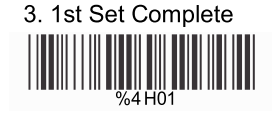

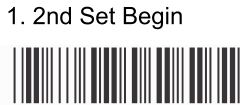

%4H00

2. Decimal Value (Appendix A)

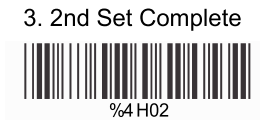

Minimum Length

1. Begin

 $\frac{9}{2}$  + - /

2. Decimal Value (Appendix A)

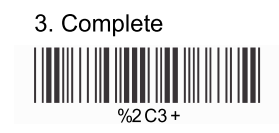

### 5.7. Parâmetros Matrix 25

A> Transmissão de Dígito de Verificação

<Do Not Calculate **Check Digit>** 

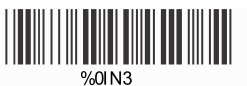

**Calculate Check Digit** & Transmit

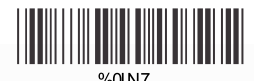

Calculate Check Digit & Not Transmit

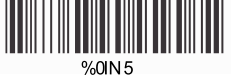

B> Configurar Comprimento de Código

Para configurar o comprimento fixo:

1. Leia "Iniciar" para o conjunto desejado.

2. Vá para a Tabela de Valores Decimais no Apêndice A. Leia o(s) código(s) de barras que represente(m) o comprimento a ser lido. 3. Leia "Completo" para o conjunto desejado.

Repita os passos 1 -3 para comprimentos adicionais.

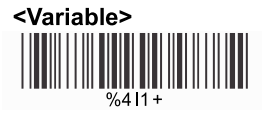

Fixar Comprimento (2 Conjuntos Disponíveis) 5.8. Parâmetros Codabar/NW7

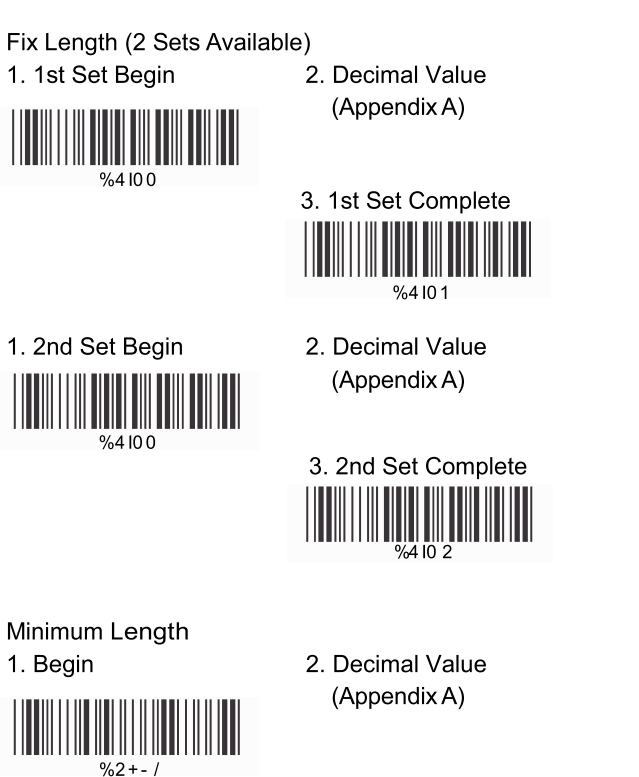

### 3. Complete W  $%2C4 +$

A> Configurar Caracteres de Início/Parada na Transmissão

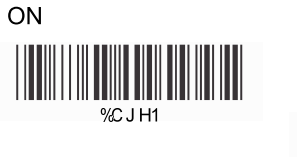

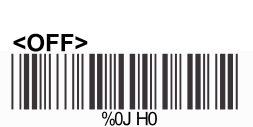

B> Transmissão de Dígito de Verificação

<Do Not Calculate Check Digit & Transmit>

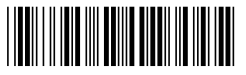

%0JM2

Calculate Check Digit & Transmit

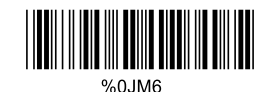

Calculate Check Digit & Not Transmit

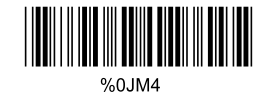

### Tipo de Transmissão de Início/Parada C> Configurar Comprimento de Código

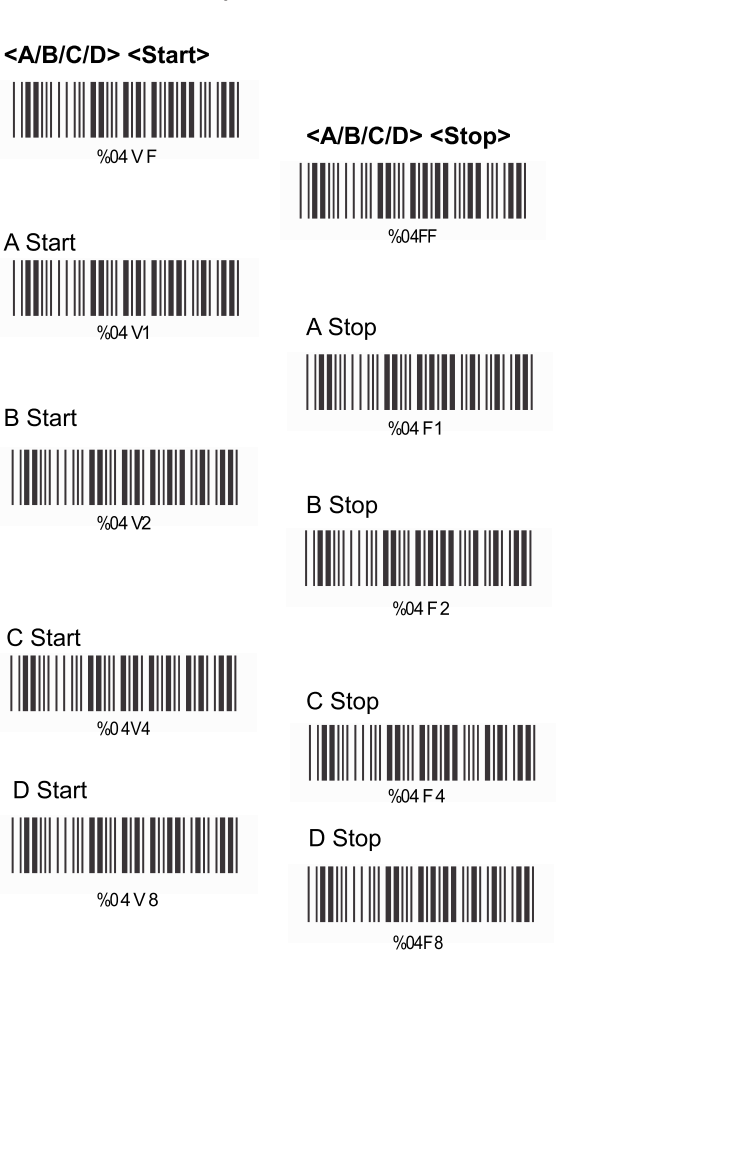

Para configurar o comprimento fixo: 1. Leia "Iniciar" para o conjunto desejado. 2. Vá para a Tabela de Valores Decimais no Apêndice A. Leia o(s) código(s) de barras que represente(m) o comprimento a ser lido. 3. Leia "Completo" para o conjunto desejado.

Repita os passos 1 -3 para comprimentos adicionais.

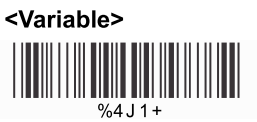

Fixar Comprimento (2 Conjuntos Disponíveis)

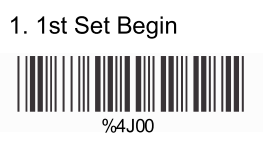

2. Decimal Value (Appendix A)

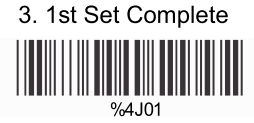

2. Decimal Value (Appendix A)

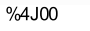

1. 2nd Set Begin

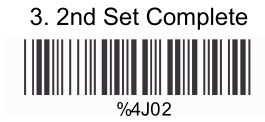

Minimum Length

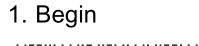

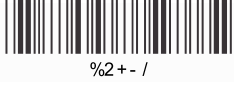

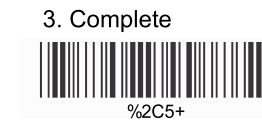

5.9. Parâmetros Code 93

A> Transmissão de Dígito de Verificação

### <Calculate 2 Check Digits & Not Transmit>

%0KN4

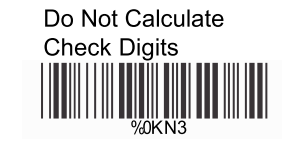

### B> Configurar Comprimento de Código

Para configurar o comprimento fixo:

1. Leia "Iniciar" para o conjunto desejado.

2. Vá para a Tabela de Valores Decimais no Apêndice A. Leia o(s) código(s) de barras que represente(m) o comprimento a ser lido. 3. Leia "Completo" para o conjunto desejado.

Repita os passos 1 -3 para comprimentos adicionais.

<Variable>

### Fixar Comprimento (2 Conjuntos Disponíveis)

1. 1st Set Begin

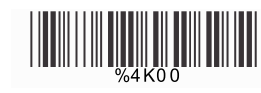

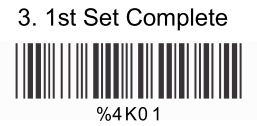

2. Decimal Value (Appendix A)

2. Decimal Value (Appendix A)

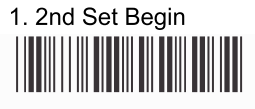

%4K00

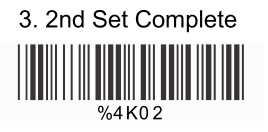

Minimum Length

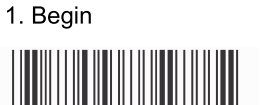

 $%2 + -$ 

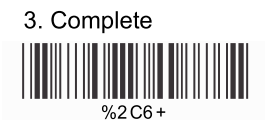

### 5.10. Parâmetros Code 11

### A> Transmissão de Dígito de Verificação

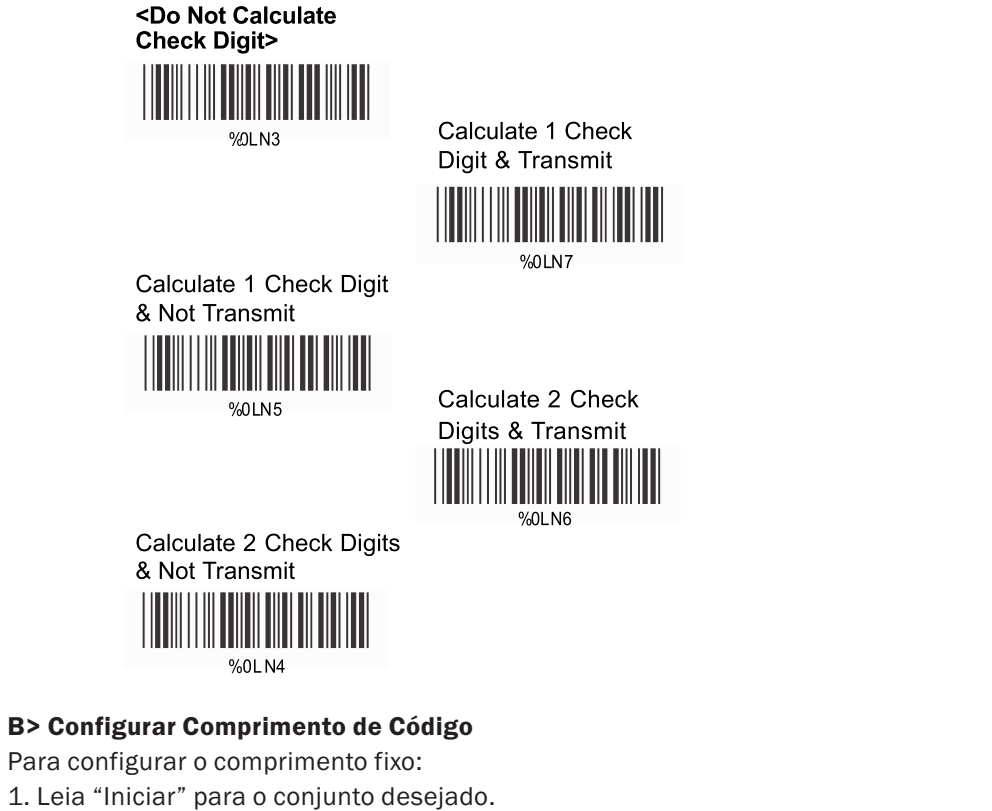

2. Vá para a Tabela de Valores Decimais no Apêndice A. Leia o(s) código(s) de barras que represente(m) o comprimento a ser lido. 3. Leia "Completo" para o conjunto desejado.

Repita os passos 1 -3 para comprimentos adicionais.

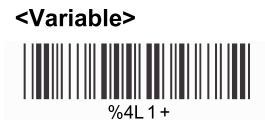

### Fixar Comprimento (2 Conjuntos Disponíveis)

Fix Length (2 Sets Available) 1. 1st Set Begin

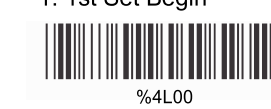

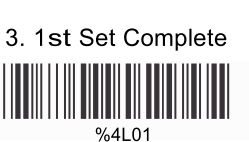

2. Decimal Value

(Appendix A)

1. 2nd Set Begin

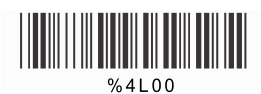

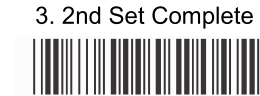

2. Decimal Value

(Appendix A)

 $%4L02$ 

Minimum Length 1. Begin

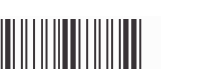

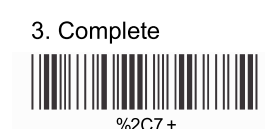

### 5.11. Parâmetros MSI/Plessey

### A> Transmissão de Dígito de Verificação

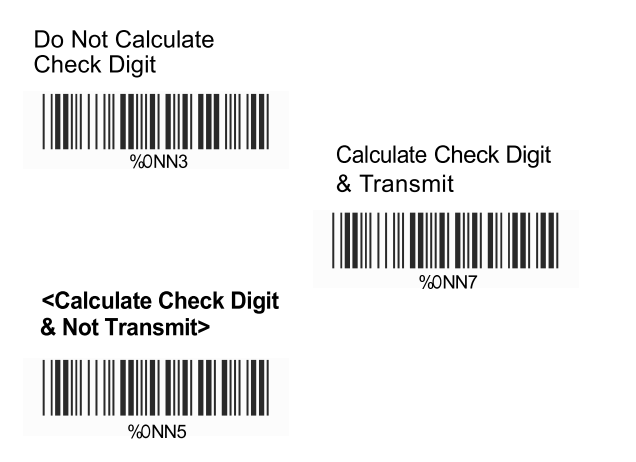

### B> Configurar Comprimento de Código

Para configurar o comprimento fixo:

1. Leia "Iniciar" para o conjunto desejado.

2. Vá para a Tabela de Valores Decimais no Apêndice A. Leia o(s) código(s) de barras que represente(m) o comprimento a ser lido. 3. Leia "Completo" para o conjunto desejado.

Repita os passos 1 -3 para comprimentos adicionais.

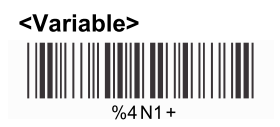

### Fixar Comprimento (2 Conjuntos Disponíveis)

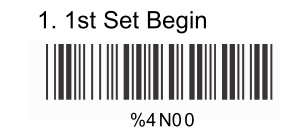

2. Decimal Value (Appendix A)

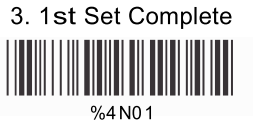

2. Decimal Value

(Appendix A)

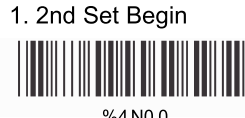

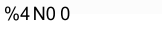

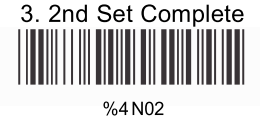

Minimum Length

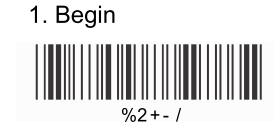

2. Decimal Value (Appendix A)

3. Complete

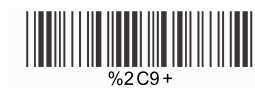

### 5.12. Parâmetros Code 2 of 6

A> Transmissão de Dígito de Verificação

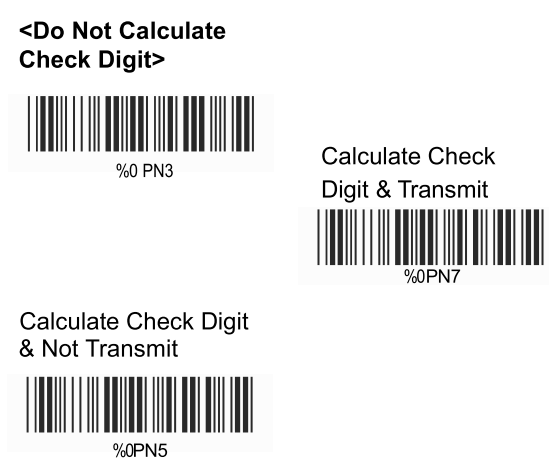

### B> Configurar Comprimento de Código

Para configurar o comprimento fixo:

1. Leia "Iniciar" para o conjunto desejado.

2. Vá para a Tabela de Valores Decimais no Apêndice A. Leia o(s) código(s) de barras que represente(m) o comprimento a ser lido. 3. Leia "Completo" para o conjunto desejado.

Repita os passos 1 -3 para comprimentos adicionais.

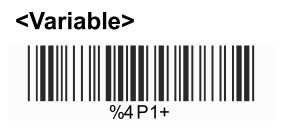

### Fixar Comprimento (2 Conjuntos Disponíveis)

1. 1st Set Begin

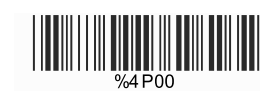

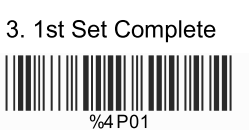

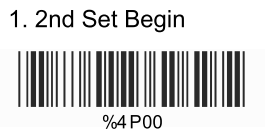

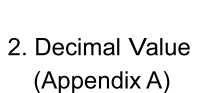

2. Decimal Value (Appendix A)

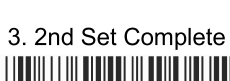

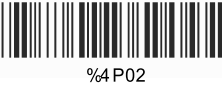

Minimum Length

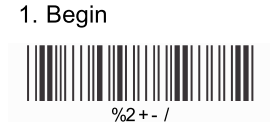

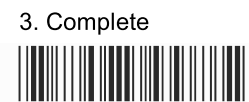

### 5.13. Parâmetros LCD 25

### A> Transmissão de Dígito de Verificação

<Do Not Calculate **Check Digit>** 

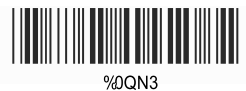

Calculate Check Digit & Transmit

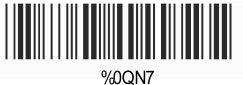

Calculate Check Digit & Not Transmit %0QN5

### B> Configurar Comprimento de Código

Para configurar o comprimento fixo:

1. Leia "Iniciar" para o conjunto desejado.

2. Vá para a Tabela de Valores Decimais no Apêndice A. Leia o(s) código(s) de barras que represente(m) o comprimento a ser lido. 3. Leia "Completo" para o conjunto desejado.

Repita os passos 1 -3 para comprimentos adicionais.

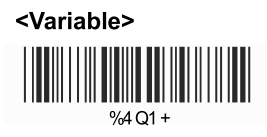

### Fixar Comprimento (2 Conjuntos Disponíveis)

1. 1st Set Begin

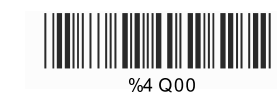

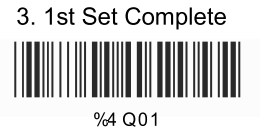

2. Decimal Value (Appendix A)

2. Decimal Value (Appendix A)

1. 2st Set Begin

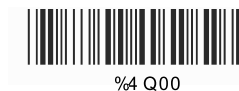

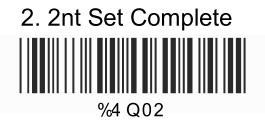

Minimum Length

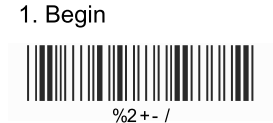

2. Decimal Value (Appendix A)

3. Complete

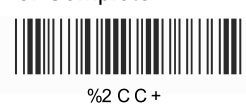

### 5.14. Parâmetros Telepen

Tipo de Código

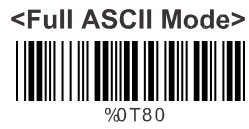

**Compressed Numeric** Mode

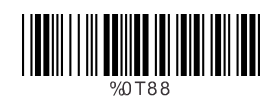

### B> Transmissão de Dígito de Verificação

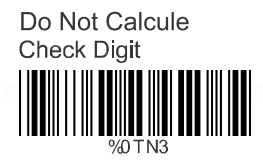

Calcule Check Digit & Transmit

<Calculate Check Digit & Not Transmit>

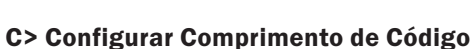

Para configurar o comprimento fixo:

- 1. Leia "Iniciar" para o conjunto desejado.
- 2. Vá para a Tabela de Valores Decimais no Apêndice A. Leia o(s)

código(s) de barras que represente(m) o comprimento a ser lido.

3. Leia "Completo" para o conjunto desejado.

Repita os passos 1 -3 para comprimentos adicionais.

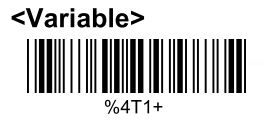

### Fixar Comprimento (2 Conj. Disp.)

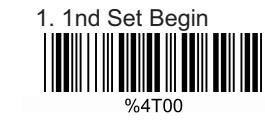

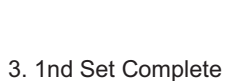

2. Decimal Value (Appendix A)

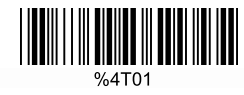

2. Decimal Value (Appendix A)

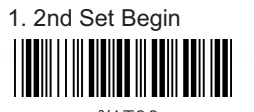

%4T00

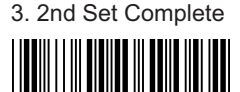

%4T02

Minimum Length 1. Begin

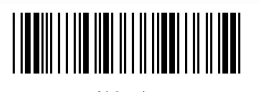

 $%2 + -1$ 

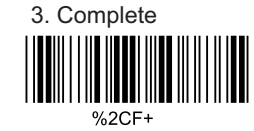

### 5.15. Parâmetros GS1 Databar

A> GS1 Databar-Omnidirecional

<Transmit Check Digit>

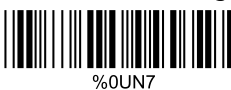

%0U88

Transmit Symbology ID

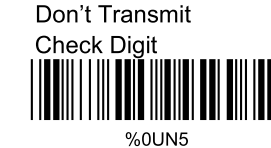

<Transmit **Application ID>** 

> Don't Transmit Application ID HIII IIIII %0U80

<Don't Transmit Symbology ID>

B> GS1 Databar-Limitado

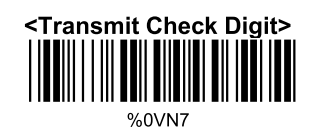

Don't Transmit **Check Digit** 

<Transmit Application ID>

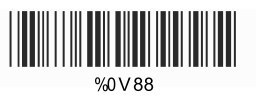

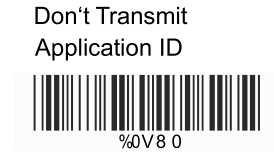

Transmit Symbology ID 

> <Don't Transmit **Symbology ID>** <u> IIII IIIII IIII IIIII</u>

%0V40

C> GS1 Databar-Expandido

Transmit Symbology ID

<u> Hill</u> %0W44

> <Don't Transmit **Symbology ID>**

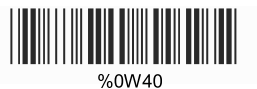

55 56

### CAPÍTULO 6 – PARÂMETROS DIVERSOS

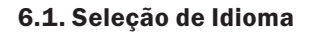

<US English>

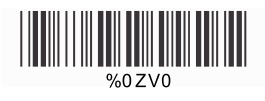

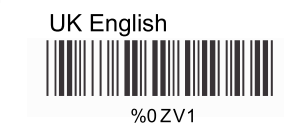

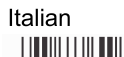

%0ZV2

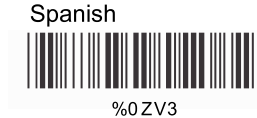

French

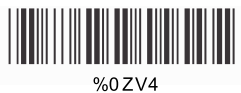

German %0ZV5

Swedish

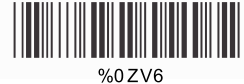

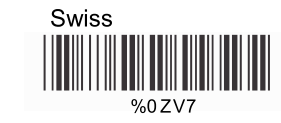

Hungarian

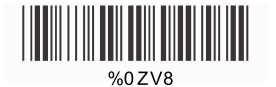

Japanese

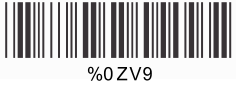

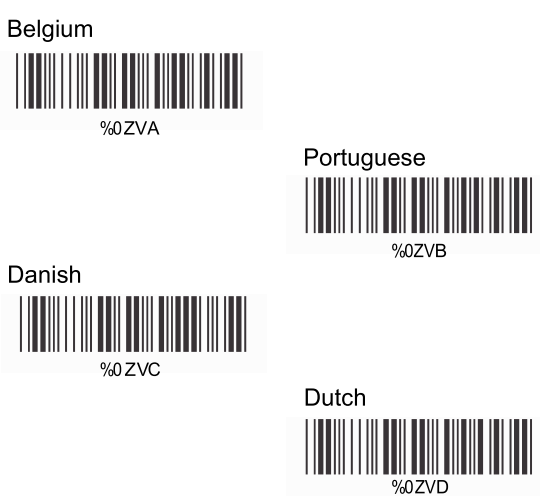

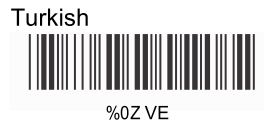

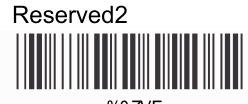

%0 ZVF

### 6.2. ID do Código de Barras

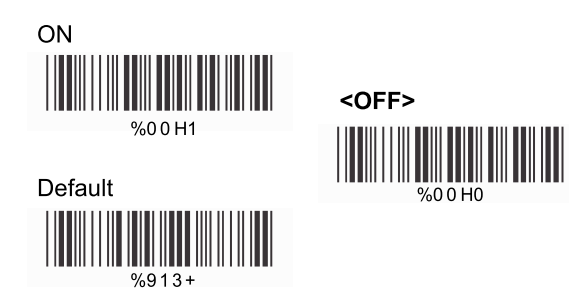

Com esta função ligada, uma ID de código de barras, de caractere principal, será adicionada ao string de saída ao ler códigos de barras.

Vide a tabela a seguir para verificar que tipo de código de barras é lido.

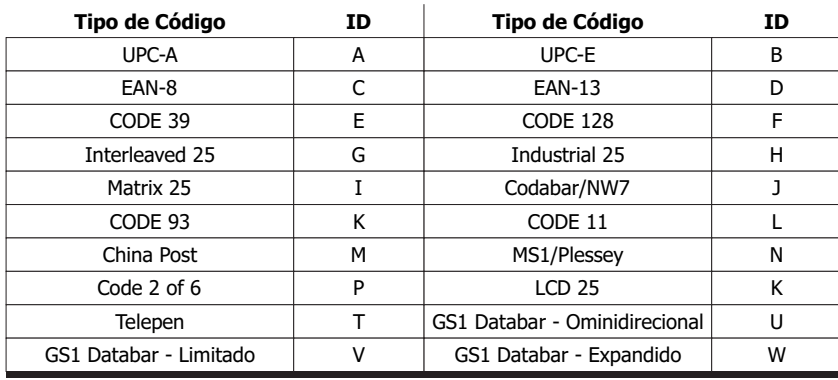

### ID de Código Definida pelo Usuário

Para definir a ID de código desejada:

- 1. Leia o código de barras de simbologia.
- 2. Vá para as Tabelas ASCII no Apêndice B, leia o rótulo que representa a ID de código desejada.

### Nota:

A ID de código definida pelo usuário substituirá o valor padrão. O programa não verificará o conflito. É possível ter mais de duas simbologias com a mesma ID de código.

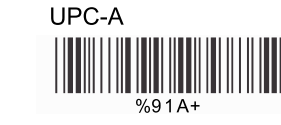

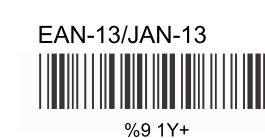

CODE 39

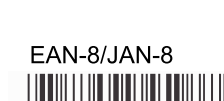

UPC-E

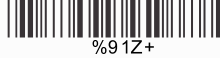

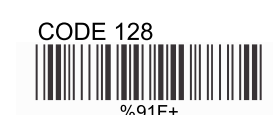

Codabar/NW7

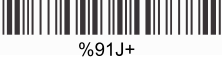

 $%91E+$ 

WWWW

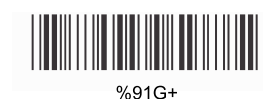

Interleaved 25

Matrix 25

Industrial 25

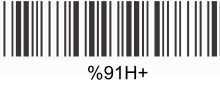

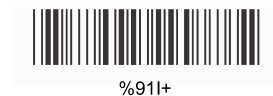

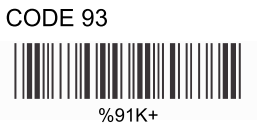

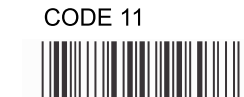

China Post

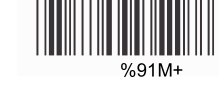

MSI/Plessey

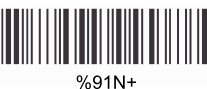

 $%91L +$ 

59 60

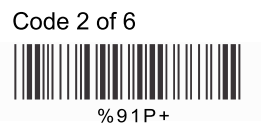

Telepen  $\left\| \right\|$  ,  $\left\| \right\|$  ,  $\left\| \right\|$  ,  $\left\| \right\|$ ┉

LCD25

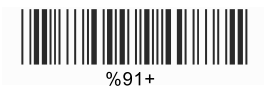

GS1 Databar-<br>Omnidirectional

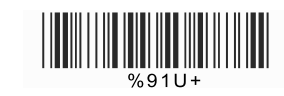

GS1 Databar-Limited

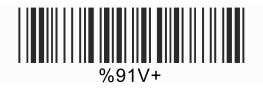

GS1 Databar-Expanded

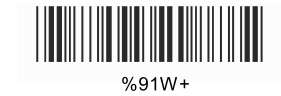

Reserved5

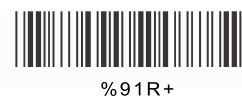

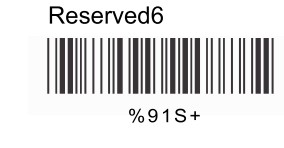

### 6.3. Nível de Leitura

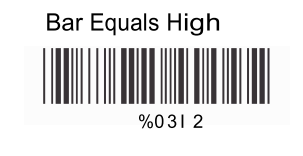

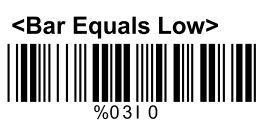

6.4. Precisão

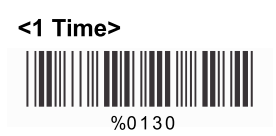

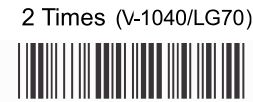

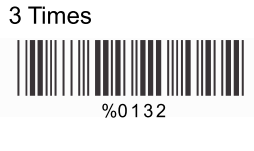

%0131

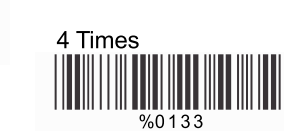

6.5. Tom de Campainha

Low

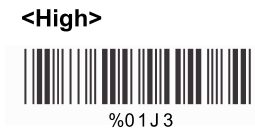

**THE REAL** 

%01J1

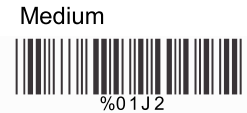

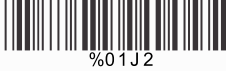

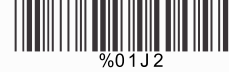

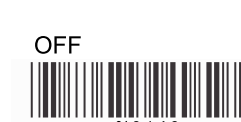

 $%01.10$ 

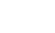

### 6.6. Ligar Beep

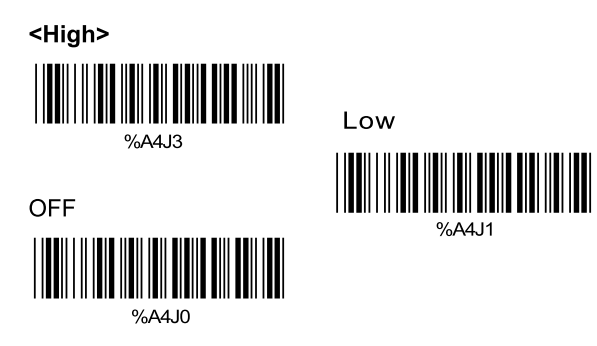

### 6.7. Vibração

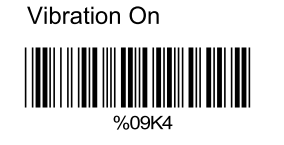

## <Vibration Off> **MUGIKO**

### Duração da Vibração

50<sub>ms</sub>

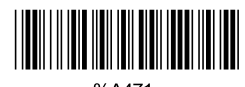

%A471

300ms

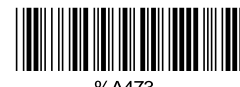

1000ms

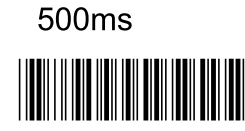

**100ms** 

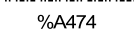

%A472

6.8. Sensibilidade do Modo de Leitura Contínua

A> Configuração Rápida:

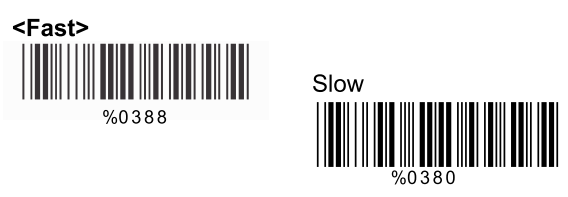

### B> Mesmo Intervalo de Atraso de Leitura de Código

Isto é para configurar o comprimento do tempo de atraso antes que um código de barras idêntico possa ser relido. O valor é definido de 1 a 50, que representa 100 ms – 5 segundos em intervalo de 100 ms. O valor padrão é 3 (0,3 segundos).

Esta configuração aplica-se apenas aos modos de leitura contínuo e flash.

### Para configurar o mesmo intervalo de atraso de leitura de código: 1. Leia "Iniciar".

2. Vá para as Tabelas de Valores Decimais no Apêndice A. Leia o(s) código(s) de barras que represente(m) o intervalo de leitura. O alcance é de 1 a 50. Um intervalo representa 0,1 segundo. Portanto, o alcance disponível é de 0,1 a 5 segundos. 3. Leia "Completo".

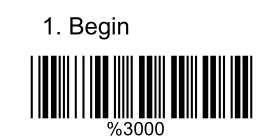

2.Decimal Value  $(1-50)$  (Appendix A)

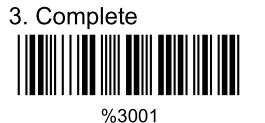

### 6.9. Caracteres de Saída Inversa

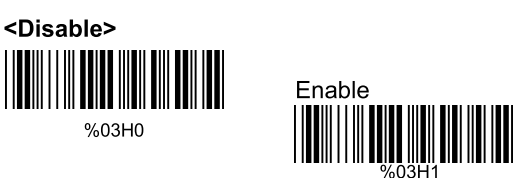

6.10. Exclusão de Configuração

Configurar exclusão de caracteres de saída:

- 1. Leia o número de configuração desejado
- 2. Leia a simbologia desejada

3. Vá para a Tabela de Valores Decimais no Apêndice A,

leia o(s) código(s) de barras que represente(m) a posição desejada a ser excluída.

4. Leia "Completo" da "Posição do Caractere a ser Excluído".

5. Vá para a Tabela de Valores Decimais no Apêndice A,

leia o(s) código(s) de barras que represente(m) o número de caracteres a serem excluídos.

6. Leia "Completo" do "Número de Caracteres a Serem Excluídos".

Repita os passo1 – 6 para configurar exclusões adicionais.

### A> Selecionar o Número de Conjunto de Exclusão

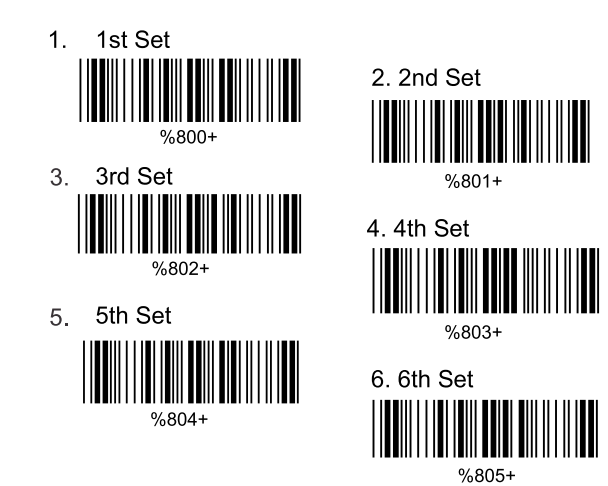

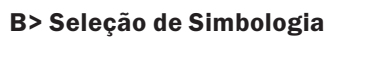

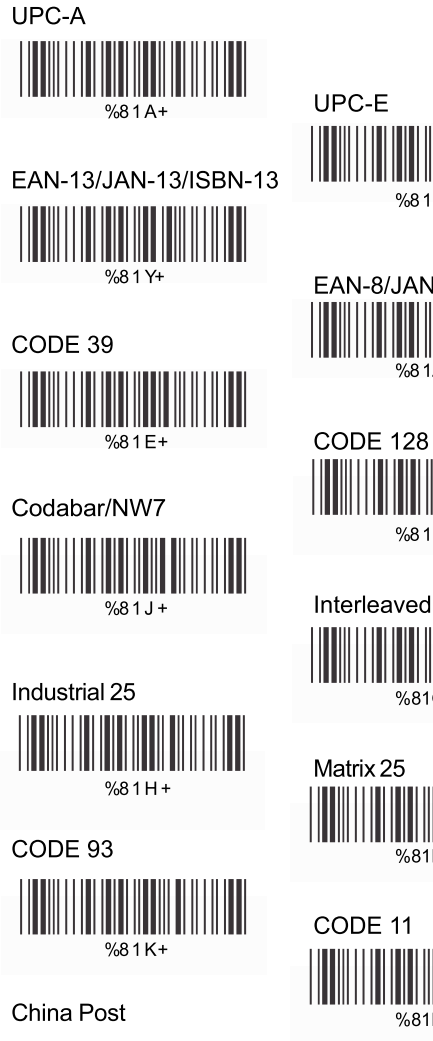

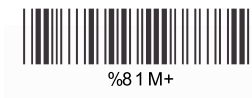

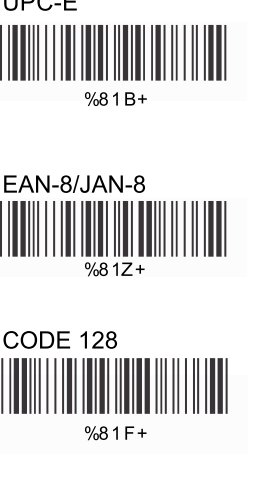

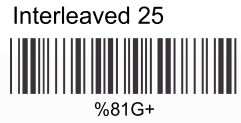

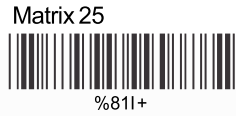

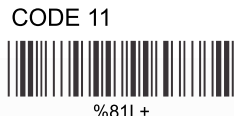

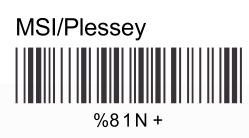

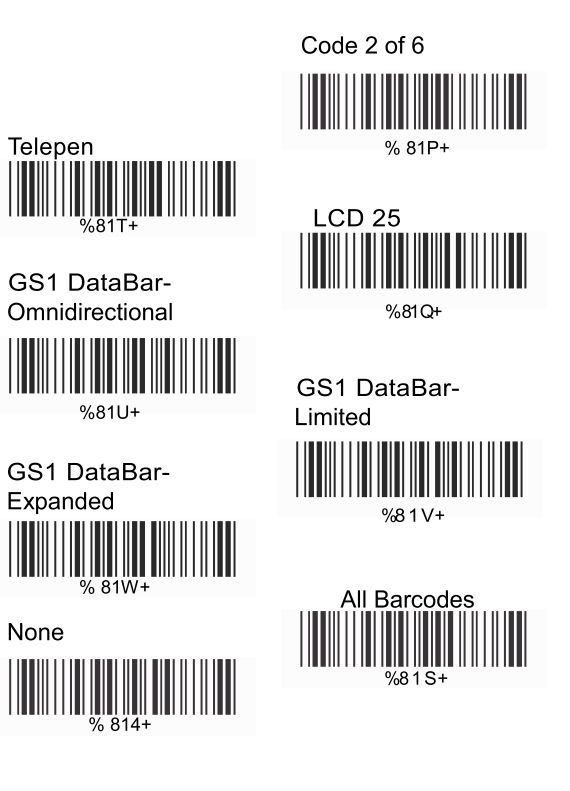

### C>Posição de Caractere a Ser Excluída

1. Decimal Value (Appendix A)

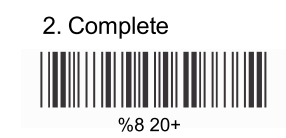

### D>Número de Caracteres a Serem Excluídos

1. Decimal Value (Appendix A)

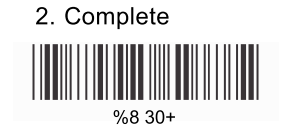

### 6.11. Configuração de Inserção

Configurar a inserção de caracteres de saída:

1. Leia o número de configuração desejado

2. Leia a simbologia desejada

3. Vá para a Tabela de Valores Decimais no Apêndice A, leia o(s) código(s) de barras que represente(m) a posição desejada a ser inserida.

4. Leia "Completo" da "Posição do Caractere a ser Inserido".

5. Vá para a Tabela ASCII no Apêndice B ou Tabela de Teclas de Função no Apêndice C, leia o(s) código(s) de barras que represente(m) os caracteres desejados a serem inseridos.

6. Leia "Completo" da "Posição do Caractere a ser Inserido".

Repita os passos 1 – 6 para configurar inserções adicionais.

### Selecionar Número de Configuração de Inserção

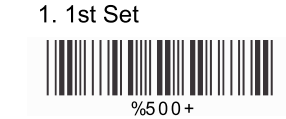

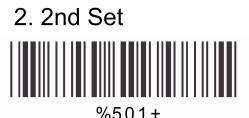

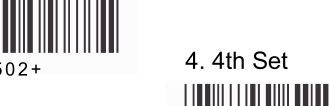

5. 5th Set

3. 3rd Set

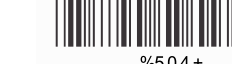

 $%504+$ 

 $%502 -$ 

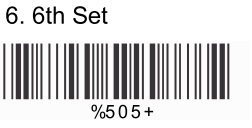

 $%503+$ 

### B> Seleção de Simbologia

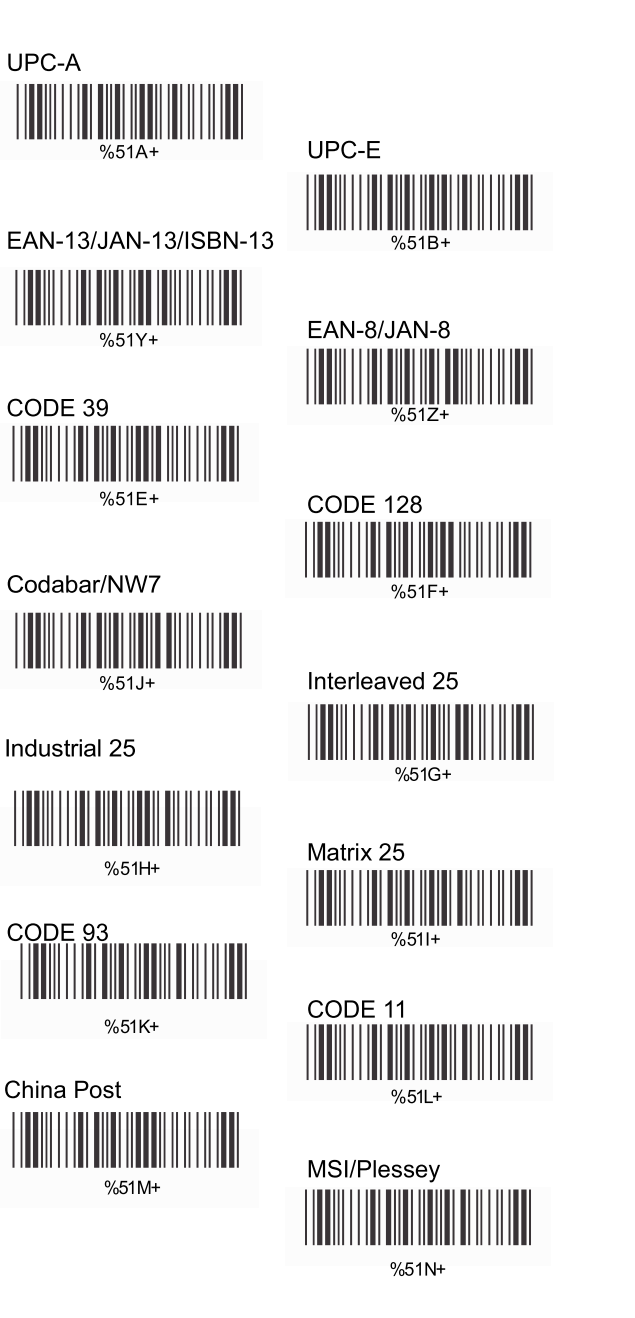

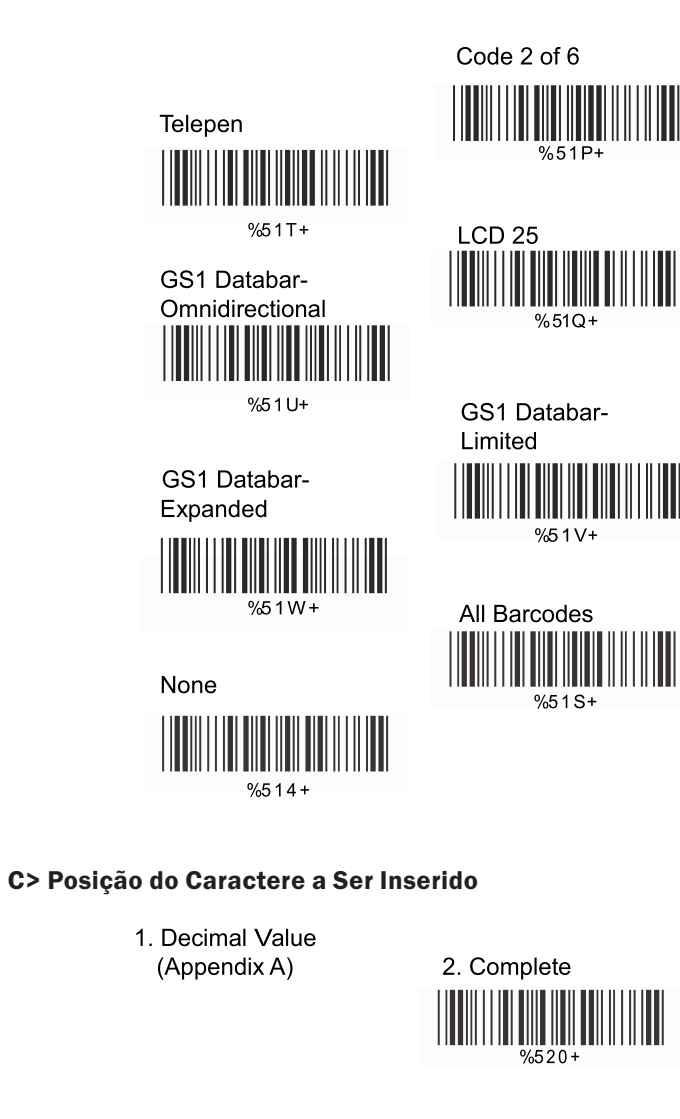

### D> Caracteres a Serem Inseridos

1. ASCII Table (Appendix B)

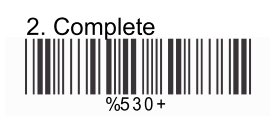

<Double Click to Interchange Multi Parallel/Single Line>

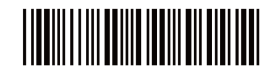

Multiple Parallel Lines Only

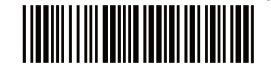

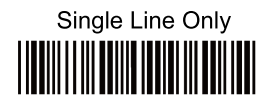

### 6.12. Modo de Linhas Multi-Paralelas CAPÍTULO 7 – CONFIGURAÇÃO DE BLUETOOTH

Set BT Parameter Default

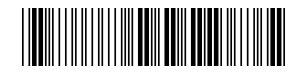

### 7.1. Modo de Digitalização

A>SPP Master Mode

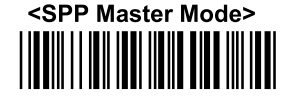

Siga os passos abaixo para configurar a conexão entre o scanner e a base.

1)Leia "SPP Master Mode" para configurar o scanner no SPP master mode.

2)Leia o código de barras de endereço Bluetooth MAC localizado na parte inferior da base.

3)Quando o código de barras de endereço Bluetooth MAC for lido com sucesso, o scanner emitirá 3 beeps, com uma piscada da luz LED verde. 4)Espere aproximadamente cinco segundos pelo processo de paridade BT.

5)Se a conexão for bem sucedida, o scanner emitirá um tom ascendente e o LED azul piscará lentamente, e o LED azul da base ficará continuamente ligado.

### B>SPP Slave Mode

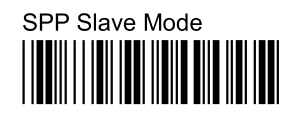

Siga os passos abaixo para configurar a conexão entre o scanner e o dispositivo BT.

1)Leia "SPP Slave Mode" para configurar o scanner no SPP slave mode. 2)Busque o scanner pelo dispositivo Bluetooth. Insira o código pin (padrão 00:00:00) para configurar a conexão quando solicitado. 3)Quando o scanner for conectado com sucesso, o scanner emitirá um tom ascendente e o LED azul piscará lentamente.

### C>HID Slave Mode

**HID Slave Mode** 

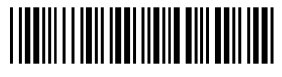

Siga os passos abaixo para configurar a conexão entre o scanner e o dispositivo BT no modo HID.

1)Leia "HID Slave Mode" para configurar o scanner no HID slave mode. 2)Busque o scanner pelo dispositivo Bluetooth. Insira o código pin para configurar a paridade. Vá para a Tabela de Teclado Numérico no Apêndice D para ler o número 0-9 para o código pin quando solicitado. 3) Quando o scanner for conectado com sucesso, o scanner emitirá um tom ascendente e o LED azul piscará lentamente.

### 7.2. Fora de Alcance

Quando a função "Out of Range" for habilitada, o scanner ainda estará funcionando a uma distância fora do alcance de transmissão do BT. Os dados lidos serão armazenados na memória fora de alcance. Todos os dados armazenados serão transmitidos para o dispositivo host uma vez que o link for reconectado, e todos os dados armazenados na memória fora de alcance serão apagados.

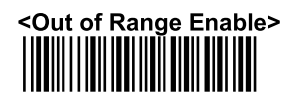

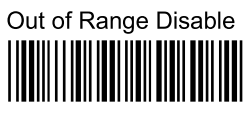

7.3. Visibilidade do Cradle ID

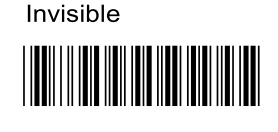

<Visible>

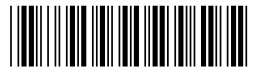

### 7.4. Auto Conexão

No HID Slave Mode, quando os scanner voltar da distância de conexão fora do BT para o alcance da conexão BT, o scanner automaticamente retomará a conexão BT ao host.

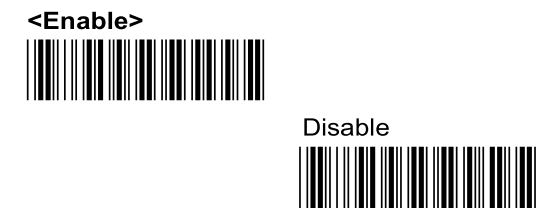

### 7.5. Voltar para Range Send Data

No HID Slave Mode, quando o scanner voltar para o alcance de conexão de BT, ele automaticamente retomará a conexão e os dados armazenados serão enviados ao host. Garanta a qualidade da conexão e pressione o gatilho para iniciar o envio de dados ao configurar "Trigger to Send". O scanner automaticamente enviará dados mediante a retomada da conexão ao configurar "Auto Send".

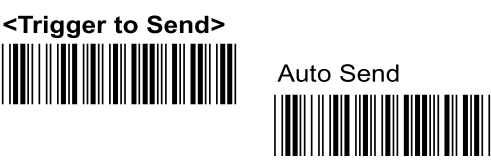

### 7.6. Teclado Virtual

Ao conectar ao iOS em HID Slave Mode, clique duas vezes no gatilho para habilitar/desabilitar o teclado virtual.

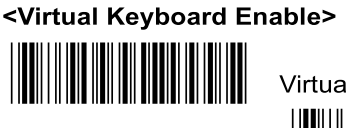

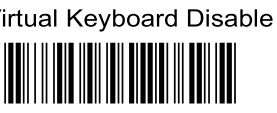

### 7.7. Modo Sleep

O scanner é equipado com a função de modo sleep para economizar energia da bateria quando o scanner não for usado por 1 minuto ou 10 minutos. Durante o modo sleep, todas as funções e conexão serão interrompidas até que o gatilho seja pressionado. A comunicação com a base ou dispositivo Bluetooth será reconectada.

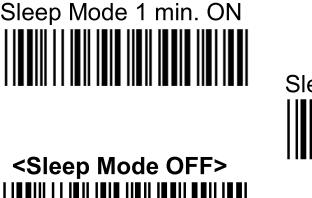

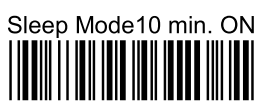

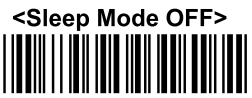

### 7.8. Modo Batch

"\*\*\*" indica "Código de Barras de Configuração Rápida". A função pode ser executada diretamente pela leitura do código de barras ao invés de se realizar o processo de programação geral.

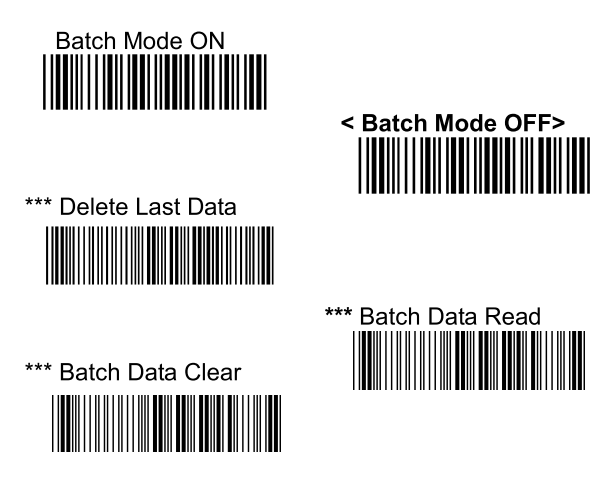

### 7.9. Versão Firmware

Para exibir a versão firmware do scanner, leia os códigos de barra abaixo.

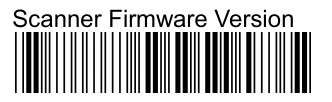

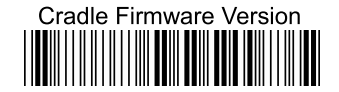

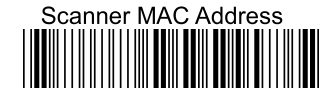

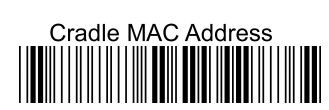

Apêndice A – Tabela de Valores Decimais Apêndice B – Tabela ASCII

 $\overline{0}$  $\overline{\phantom{0}}$  $\overline{2}$  $3<sup>7</sup>$  $\begin{picture}(120,115)(-20,115)(-20,115)(-20,115)(-20,115)(-20,115)(-20,115)(-20,115)(-20,115)(-20,115)(-20,115)(-20,115)(-20,115)(-20,115)(-20,115)(-20,115)(-20,115)(-20,115)(-20,115)(-20,115)(-20,115)(-20,115)(-20,115)(-20,115)(-20,115)(-20,115)(-20,115$  $5<sup>5</sup>$  $6\phantom{.}6$  $\overline{7}$ 8  $9$ 

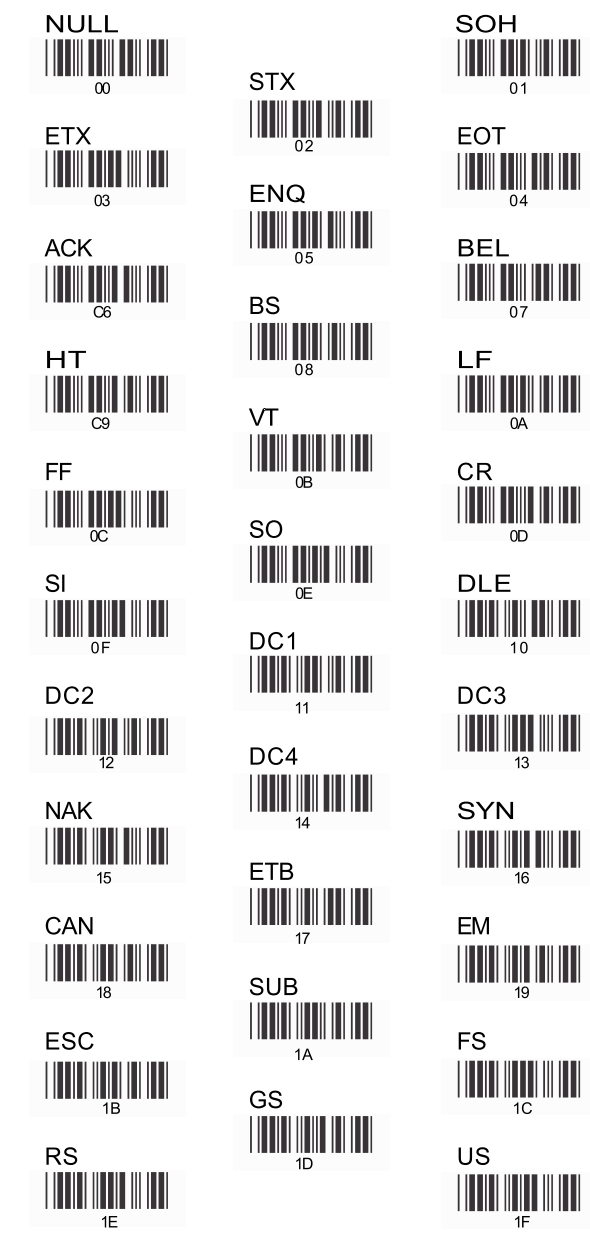

 $\begin{tabular}{|c|c|c|c|} \hline \quad \quad & \quad \quad & \quad \quad & \quad \quad & \quad \quad \\ \hline \quad \quad & \quad \quad & \quad \quad & \quad \quad & \quad \quad \\ \hline \quad \quad & \quad \quad & \quad \quad & \quad \quad \\ \hline \quad \quad & \quad \quad & \quad \quad & \quad \quad \\ \hline \end{tabular}$  $\begin{array}{c}\n\begin{array}{c}\n\hline\n\end{array}\n\end{array}$  $\begin{array}{c} \begin{array}{c} \begin{array}{c} \text{...}\\ \text{...}\\ \text{...}\\ \text{...}\\ \end{array} \end{array} \end{array}$  $\begin{array}{c} \begin{array}{c} \text{NLO} \\ \text{NLO} \end{array} \end{array}$  $\begin{array}{c} \begin{array}{c} \text{array} \\ \text{array} \end{array} \end{array}$  $\begin{array}{c} \begin{matrix} \text{US} \\ \text{IN} \end{matrix} \end{array}$ 

SPACE  $20$  $\frac{20}{11}$  $\%$  $23$  $\begin{array}{c} \begin{array}{c} \begin{array}{c} \begin{array}{c} \end{array} \\ \end{array} \\ \begin{array}{c} \end{array} \\ \begin{array}{c} \end{array} \\ \end{array} \end{array} \end{array}$  $\&$  $rac{1}{26}$ THE HELL  $\begin{array}{c} 28 \\ + \end{array}$  $\begin{aligned} &\left[\begin{array}{c|c} \text{if } & & & & \\ \text{if } & & & & \\ \text{if } & & & & \\ \text{if } & & & & \end{array}\right] \end{aligned}$ **THE TIME IN**  $\begin{array}{c} \begin{array}{c} \begin{array}{c} \end{array} \\ \begin{array}{c} \end{array} \\ \begin{array}{c} \end{array$  $\frac{1}{\sqrt{2}}$ **THE REAL PROPERTY**  $\begin{array}{c} 1 \\ 1 \end{array}$  $2F$  $\begin{bmatrix} 2 \\ 2 \\ \text{matrix} \end{bmatrix}$  $\frac{31}{100}$  $4\overline{ }$  $5^{\circ}$  $\begin{array}{c|c|c|c} \hline \textbf{1} & \textbf{1} & \textbf{1} & \textbf{1} & \textbf{1} \\ \hline \textbf{2} & \textbf{35} & \textbf{1} & \textbf{1} & \textbf{1} & \textbf{1} \\ \hline \end{array}$  $7^{\circ}$  $\begin{array}{c} \begin{array}{c} \begin{array}{c} \begin{array}{c} \end{array} \\ \begin{array}{c} \end{array} \\ \begin{array}{c} \end{array} \end{array} \end{array} \end{array}$  $\begin{array}{c} 8 \\ -1000 \\ \hline \end{array}$ **THE REAL PROPERTY**  $\frac{1}{38}$  $\frac{1}{\pi}$  $3B$  $\mathbf{S}^{(n)}$  and **THEFT WILL**  $3\mathsf{E}$ 

 $\overline{22}$ 

 $2B$ 

 $\frac{34}{ }$ 

3A

 $\mathbf{I}$ 21  $\int$ **THE REAL PROPERTY** 24  $\begin{array}{c} \hline \text{ }\\ \text{ }\\ 27 \end{array}$  $\begin{array}{c} \begin{array}{c} \begin{array}{c} \end{array}\\ \begin{array}{c} \end{array}\\ \begin$  $\begin{array}{c} \hline \text{min} \\ \text{2D} \end{array}$  $\overline{0}$  $30$  $\overline{3}$ 33  $6\overline{6}$  $36$  $\overline{9}$  $\frac{1}{39}$  $\overline{?}$ 

 $3F$ 

@  $\mathsf{B}$  $\begin{array}{c}\n\begin{array}{c}\n\begin{array}{c}\n\end{array}\n\end{array}\n\end{array}$   $\begin{array}{c}\n\end{array}\n\end{array}$   $\begin{array}{c}\n\end{array}$   $\begin{array}{c}\n\end{array}$ **TIME INTERNATIONAL**  $-43$  $\begin{tabular}{|c|c|c|c|} \hline \quad \quad & \quad \quad & \quad \quad & \quad \quad & \quad \quad \\ \hline \quad \quad & \quad \quad & \quad \quad & \quad \quad & \quad \quad \\ \hline \quad \quad & \quad \quad & \quad \quad & \quad \quad & \quad \quad \\ \hline \quad \quad & \quad \quad & \quad \quad & \quad \quad & \quad \quad \\ \hline \quad \quad & \quad \quad & \quad \quad & \quad \quad & \quad \quad \\ \hline \quad \quad & \quad \quad & \quad \quad & \quad \quad & \quad \quad \\ \hline \quad \quad & \quad \quad & \quad \quad & \quad \quad & \quad \quad \\ \hline \quad \quad &$  $F$  and  $F$  $H$  $\begin{array}{r}\n 48 \\
 \hline\n 48\n \end{array}$  $\begin{array}{c} \hline \text{min} \\ \text{max} \\ \text{max} \end{array}$  $\begin{array}{c|c|c|c} \hline \textbf{1} & \textbf{1} & \textbf{1} & \textbf{1} & \textbf{1} \\ \hline \textbf{2} & \textbf{3} & \textbf{4} & \textbf{5} & \textbf{1} & \textbf{1} \\ \hline \end{array}$ **TIME IN THE THEFT**  $N$  $4C$  $\overline{O}$  $\frac{4E}{4E}$  $R$  $51$  $\begin{tabular}{|c|c|c|c|} \hline \quad \quad & \quad \quad & \quad \quad & \quad \quad & \quad \quad \\ \hline \quad \quad & \quad \quad & \quad \quad & \quad \quad & \quad \quad \\ \hline \quad \quad & \quad \quad & \quad \quad & \quad \quad & \quad \quad \\ \hline \quad \quad & \quad \quad & \quad \quad & \quad \quad & \quad \quad \\ \hline \quad \quad & \quad \quad & \quad \quad & \quad \quad & \quad \quad \\ \hline \end{tabular}$  $\mathbf{T}$  $\begin{array}{c|c|c|c} \hline & & & & & & \\ \hline & & & & & & \\ \hline & & & & & & \\ & & & & & & \\ \hline & & & & & & \\ & & & & & & & \\ \hline & & & & & & & \\ & & & & & & & & \\ \hline & & & & & & & & \\ & & & & & & & & & \\ \hline & & & & & & & & & \\ \hline \end{array}$  $\mathsf{U}$  $\begin{array}{c}\n\begin{array}{c}\n\text{min} \\
\text{max} \\
\text{max} \\
\text{max} \\
\text{max} \\
\text{max} \\
\text{max} \\
\text{max} \\
\text{max} \\
\text{max} \\
\text{max} \\
\text{max} \\
\text{max} \\
\text{max} \\
\text{max} \\
\text{max} \\
\text{max} \\
\text{max} \\
\text{max} \\
\text{max} \\
\text{max} \\
\text{max} \\
\text{max} \\
\text{max} \\
\text{max} \\
\text{max} \\
\text{max} \\
\text{max} \\
\text{max} \\
\text{max} \\
\text{max} \\
\text{max} \\
\text{max} \\
\text{max} \\$  $W$  $\begin{array}{c|c|c|c} \hline \textbf{1} & \textbf{1} & \textbf{1} & \textbf{1} & \textbf{1} & \textbf{1} \\ \hline 57 & & & & 57 & & & \end{array}$  $\begin{tabular}{|c|c|c|} \hline \quad \quad & \quad \quad & \quad \quad & \quad \quad & \quad \quad \\ \hline \quad \quad & \quad \quad & \quad \quad & \quad \quad & \quad \quad & \quad \quad \\ \hline \quad \quad & \quad \quad & \quad \quad & \quad \quad & \quad \quad & \quad \quad \\ \quad \quad & \quad \quad & \quad \quad & \quad \quad & \quad \quad & \quad \quad \\ \quad \quad & \quad \quad & \quad \quad & \quad \quad & \quad \quad & \quad \quad \\ \quad \quad & \quad \quad & \quad \quad & \quad \quad & \quad \quad & \quad \quad \\ \quad \quad \quad & \quad \quad & \quad \quad & \quad \quad &$  $Z$ TITULINININI  $5A$  $\begin{array}{c} \begin{array}{c} \begin{array}{c} \begin{array}{c} \end{array} \\ \end{array} \\ \begin{array}{c} \end{array} \\ \begin{array}{c} \end{array} \\ \begin{array}{c} \end{array} \\ \begin{array}{c} \end{array} \\ \end{array} \end{array}$ **THE PERSON WAS**  $\begin{array}{c} \begin{array}{c} \begin{array}{c} \end{array} \\ \begin{array}{c} \end{array} \\ \end{array} \\ \begin{array}{c} \end{array} \\ \begin{array}{c} \end{array} \\ \end{array} \end{array}$ 

41  $D$ <sup>41</sup>  $\frac{1}{44}$ G a THE HELL  $\frac{1}{47}$  $\mathsf J$ **THE HEATHER**  $4A$ **M THE REAL PROPERTY**  $\overline{4D}$  $P$  $S^{\perp}$ **THE BILLION**  $53$  $V$  and  $V$  $56$  $\mathsf{Y}$  and  $\mathsf{Y}$ 59  $5C$ **TIMORIAL BRANCH** 

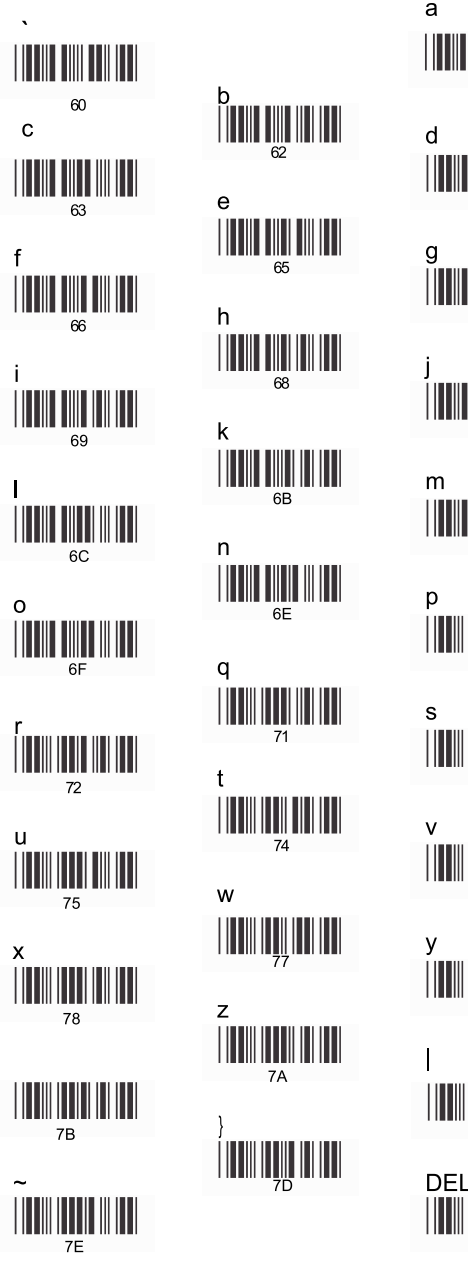

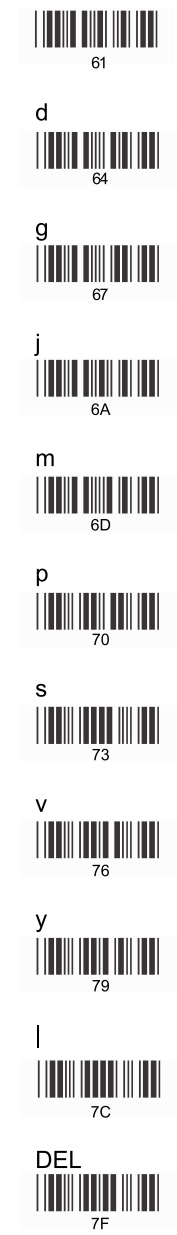

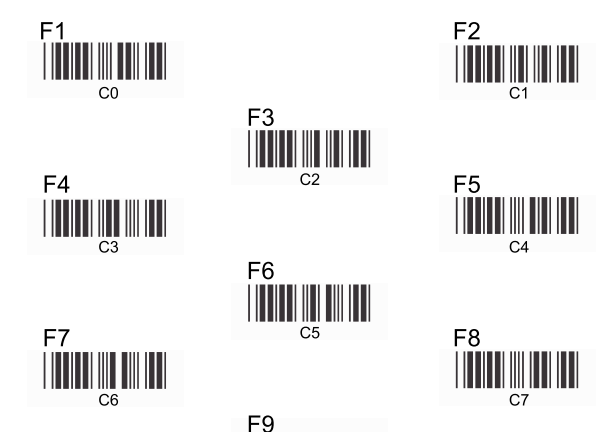

Apêndice C – Tabela de Teclas de Função

 $\begin{array}{c} \nF10 \\
\parallel \parallel \parallel \parallel \parallel \parallel \parallel \parallel \parallel \parallel \end{array}$ 

 $\begin{picture}(120,115) \put(0,0){\line(1,0){150}} \put(15,0){\line(1,0){150}} \put(15,0){\line(1,0){150}} \put(15,0){\line(1,0){150}} \put(15,0){\line(1,0){150}} \put(15,0){\line(1,0){150}} \put(15,0){\line(1,0){150}} \put(15,0){\line(1,0){150}} \put(15,0){\line(1,0){150}} \put(15,0){\line(1,0){150}} \put(15,0){\line(1,0){150$ 

Page Up<br>|||||||||||||||<br>CF

 $\begin{tabular}{|c|c|} \hline \textbf{Left} & \textbf{H} & \textbf{H} & \textbf{H} \\ \hline \textbf{H} & \textbf{H} & \textbf{H} & \textbf{H} \\ \hline \textbf{D2} & \textbf{D2} & \textbf{H} & \textbf{H} \\ \hline \end{tabular}$ 

 $\begin{array}{c} \hline \text{min} \\ \text{min} \\ \text{D5} \end{array}$ 

Down

 $\frac{1}{2}$ 

 $\frac{1}{2}$ 

# $\begin{picture}(120,115) \put(0,0){\line(1,0){15}} \put(15,0){\line(1,0){15}} \put(15,0){\line(1,0){15}} \put(15,0){\line(1,0){15}} \put(15,0){\line(1,0){15}} \put(15,0){\line(1,0){15}} \put(15,0){\line(1,0){15}} \put(15,0){\line(1,0){15}} \put(15,0){\line(1,0){15}} \put(15,0){\line(1,0){15}} \put(15,0){\line(1,0){15}} \put(15,0){\line$  $\begin{array}{c} \n \begin{array}{c} \n \bigcap\, \mathbf{1} \bigcup\, \\ \n \bigcap\, \mathbf{1} \bigcap\, \mathbf{1} \bigcap\, \mathbf{1} \bigcap\, \mathbf{1} \big] \n \end{array} \n \end{array}$ Delete<br>|**||||||||||||||||**<br>CD  $\begin{CD} \mathsf{Home} \ @VVV \ \mathsf{CE} \end{CD}$

 $\begin{CD} \mathsf{End} \\ \begin{bmatrix} \mathsf{H} & \mathsf{H} \\ \mathsf{H} & \mathsf{H} \end{bmatrix} & \mathsf{H} \end{CD}$ 

D<sub>4</sub>

 $\mathsf{Up}% _{T}\left( \mathcal{M}\right)$ 

Page Down<br>||||||||||||||||<br>Do

Right<br>|**||||||||||||||** D<sub>3</sub>

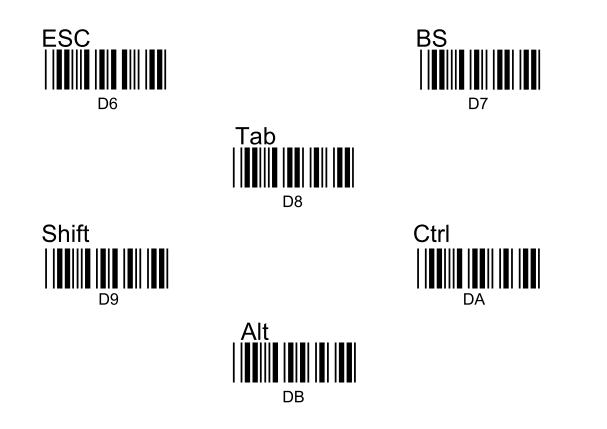

Apêndice D – Tabela de Teclado Numérico

 $\frac{1}{4}$ 

÷

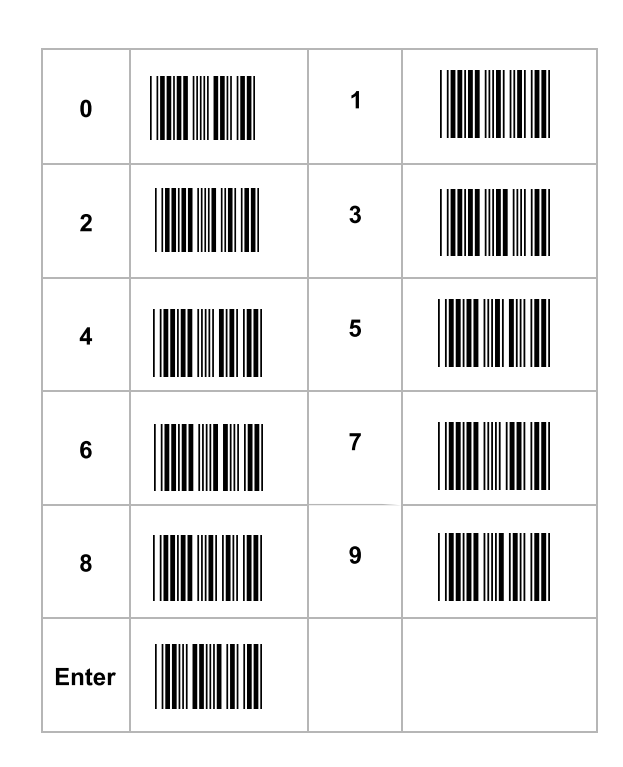

Todos os materiais de programação acima estão sujeito a mudanças sem aviso prévio.

Salvar Parâmetros

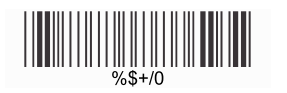

 $%5+/1$ 

Recuperar Parâmetros Armazenados

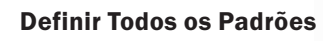

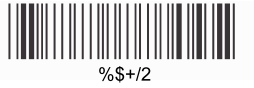

Iniciar Configuração

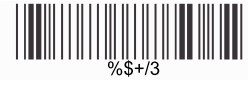

Encerrar Configuração

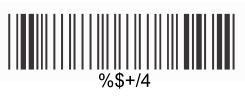

Abortar Configuração

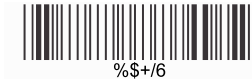

Informações de Vers.

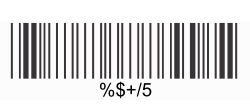

**ELGIN** 

Av. Vereador Dante Jordão Stoppa, 47 César de Souza - Mogi das Cruzes - SP CNPJ: 51.556.578/0001-22 Serviço de Atendimento ao Consumidor (SAC): Grande São Paulo: 11 3383 5555 Outras localidades: 0800 70 35446 www.elgin.com.br

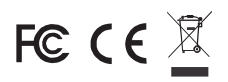